# Анализ джиттера с помощью цифрового осциллографа R&S®RTO

# Указания по применению

### **Изделия:**

- **l** R&S®RTO1002
- **l** R&S®RTO1004
- **l** R&S®RTO1012
- **l** R&S®RTO1014
- **l** R&S®RTO1022 **l** R&S®RTO1024 **l** R&S®RTO1044
- **l** R&S®RTO-K12

В данных указаниях по применению рассказано о возможностях анализа джиттера (фазового дрожания) с помощью цифрового осциллографа R&S ®RTO и опции R&S ®RTO-K12, специально предназначенной для анализа джиттера цифровых сигналов.

В документе представлена общая справочная информация об источниках джиттера и стандартном оборудовании для измерения джиттера. Кроме того, продемонстрированы примеры измерений джиттера периода, межтактового джиттера и искажения временного интервала, а также обсуждаются преимущества различных типов представления результатов измерений – гистограммы, кривой и спектра.

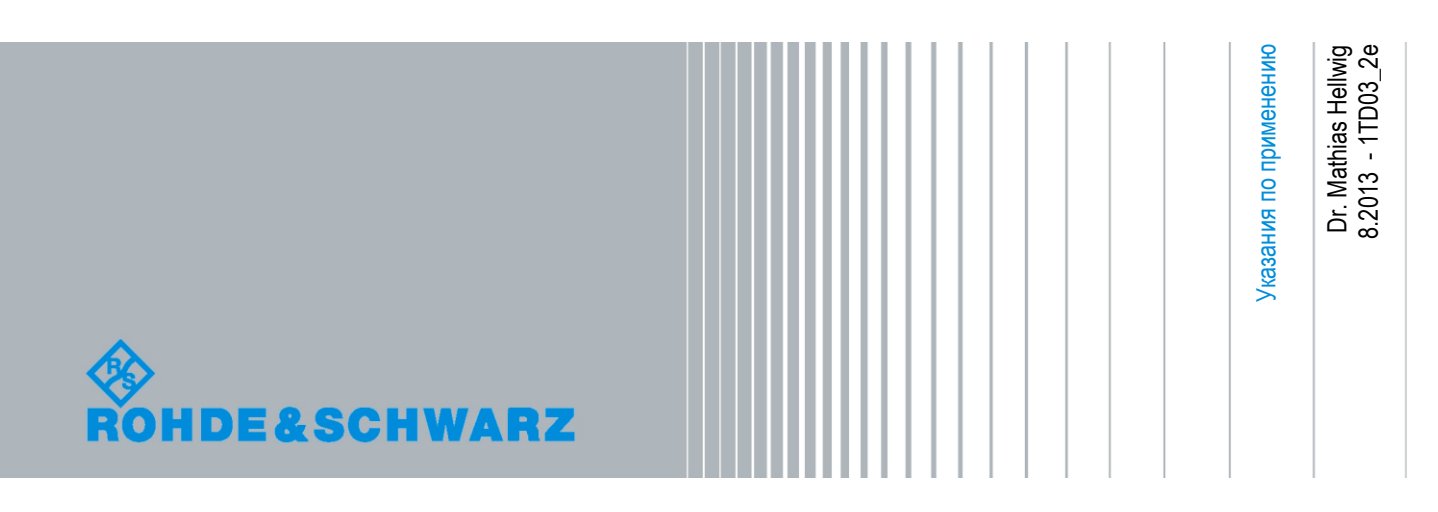

# Содержание

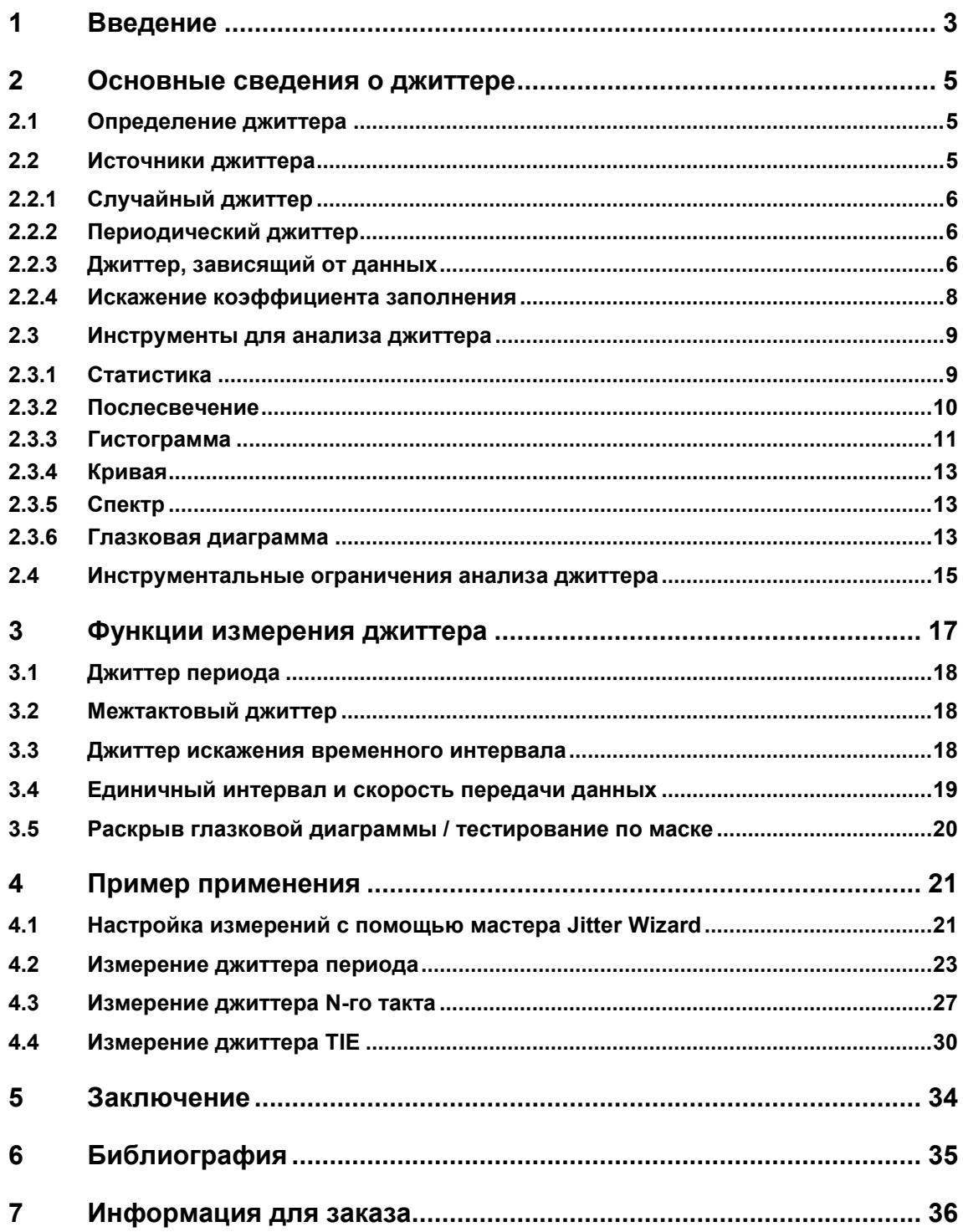

# <span id="page-2-0"></span>1 Введение

В данных указаниях по применению представлены возможности опции анализа джиттера R&S®RTO-K12 цифрового осциллографа R&S®RTO в отношении анализа фазового дрожания (джиттера) сигналов данных и тактовых сигналов. Далее в данном документе для простоты чтения цифровой осциллограф R&S ®RTO будет обозначаться как RTO, а опция анализа джиттера R&S ®RTO-K12 как RTO-K12.

С ростом использования цифровых компьютеров и, соответственно, цифровой обработки сигналов и цифровой передачи сигналов, цифровые интерфейсы становятся преобладающими в области разработки электроники. Так как цифровые сигналы в целом более устойчивы и менее восприимчивы к помехам, чем аналоговые сигналы, то имеется тенденция увеличения скорости передачи данных и тактовой частоты, при этом уменьшаются допустимые временные искажения сигналов. В случае появления ошибок также требуется более подробный анализ, сложные испытания и возможности отладки. В качестве примера увеличения тактовой частоты можно привести такие хорошо известные цифровые стандарты как PCIe, SATA, USB или DDR.

Анализ допустимых временных искажений не ограничен анализом лишь сигнала данных, а может быть применен к тактовой частоте, содержащейся в сигнале данных, или опорной тактовой частоте. Более того, некоторые измерения джиттера доступны для применения в различных нецифровых областях, например, модуляции ВЧсигналов или временных характеристиках аналого-цифровых (АЦП) и цифроаналоговых (ЦАП) преобразователей.

В комбинации с опцией RTO-K12 прибор RTO является прекрасной платформой для точного анализа джиттера. Ключевыми особенностями RTO при проведении точных измерений целостности сигнала является чувствительность, широкополосность, низкий уровень шумов аналогового входного каскада, высокая точность, одноядерный АЦП и высокие скорости захвата и обработки данных. RTO-K12 добавляет к этому списку автоматические измерения характеристик джиттера, программно-реализованное восстановление тактовых сигналов, графическое отображение результатов измерений и мастер настройки для облегчения использования опции анализа джиттера. Опция восстановления тактовых сигналов (CDR) R&S ®RTO-K13 обеспечивает дополнительные возможности анализа джиттера, которые не обсуждаются в данном документе. Она позволяет сконфигурировать аппаратную функцию CDR для запуска по сигналу данных, содержащему тактовую частоту.

Измерение джиттера можно выполнять во временной или в частотной области. Изначально осциллограф работает с сигналами во временной области. В качестве примера прибора, специализированного для измерений джиттера в частотной области, можно привести анализатор источников сигналов для работы с фазовыми шумами и тестирования генераторов, управляемых напряжением, R&S ®FSUP (1). Для сравнения в таблице 1-1 показано, что для измерений в частотной области на аппаратной основе точность выше из-за широкого (как правило) динамического диапазона, длительного интервала измерений и самой концепции измерений, предназначенной для работы с фазовым шумом. Однако измерения джиттера с помощью анализаторов фазовых шумов и спектра ограничены только сигналом тактовой частоты. Измерения джиттера во временной области позволяют анализировать двоичные цифровые сигналы данных или отслеживать фазовый шум сигнала во времени.

В первой главе указаний по применению приведены основные сведения об эффекте фазового дрожания (джиттера), в том числе о его источниках, методах анализа и инструментальных ограничениях его анализа. Далее представлена модель сигнала, которая используется для объяснения проведения измерений джиттера и влияния на методы анализа. В последней главе данного документа для анализа цифрового сигнала тактовой частоты демонстрационной платы Rohde & Schwarz используется опция RTO-K12.

Три широко используемых измерения джиттера применяются к тактовому сигналу и демонстрируются возможности анализа джиттера осциллографом RTO.

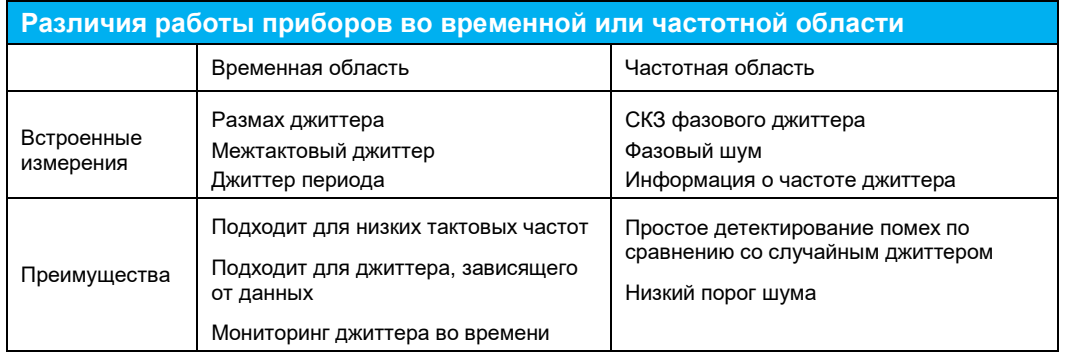

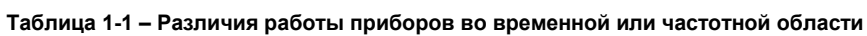

Подробный анализ влияния алгоритма восстановления тактового сигнала, который является частью измерения искажении временных интервалов (Time Interval Measurement, TIE), не рассматривается в данных указаниях по применению, но пользователь может получить более подробную информацию об этой теме, обратившись к списку литературы.

# <span id="page-4-0"></span>2 Основные сведения о джиттере

#### <span id="page-4-1"></span> $2.1$ Определение джиттера

Международный союз телекоммуникаций (International Telecommunication Union, ITU) предлагает широко распространенное определение джиттера (фазового дрожания) (2): "джиттер – это кратковременные изменения значаших моментов девиации сигналов во времени относительно их идеального положения во времени (где понятие кратковременность означает, что эти изменения имеют частоту большую или равную 10 Гц)". Джиттер измеряется по отношению к идеальному источнику тактового сигнала или к самому себе.

Из-за того, что джиттер содержит случайные компоненты, для его характеристики используются такие статические значения, как среднеквадратическое отклонение или полный размах. Подобно всем статистическим измерениям, для получения повторяющихся измерений пользователь должен указать количественные характеристики, например доверительный интервал.

ITU определяет также различия между джиттером и дрейфом фазы. В данном контексте джиттер имеет компоненты только с частотой более 10 Гц, тогда как дрейф только с частотой ниже 10 Гц. Более подробное рассмотрение понятия дрейфа фазы выходит за рамки данного документа.

## <span id="page-4-2"></span>2.2 Источники джиттера

Обычно джиттер содержит разнообразные компоненты, которые вызваны различными источниками, см. рисунок 2-1. Для анализа джиттера важно понимать, каковы эти источники и каков их вклад в суммарный джиттер (Total Jitter, TJ). Для анализа часто используется модель джиттера с разбиением на два основных типа - случайный и определенный.

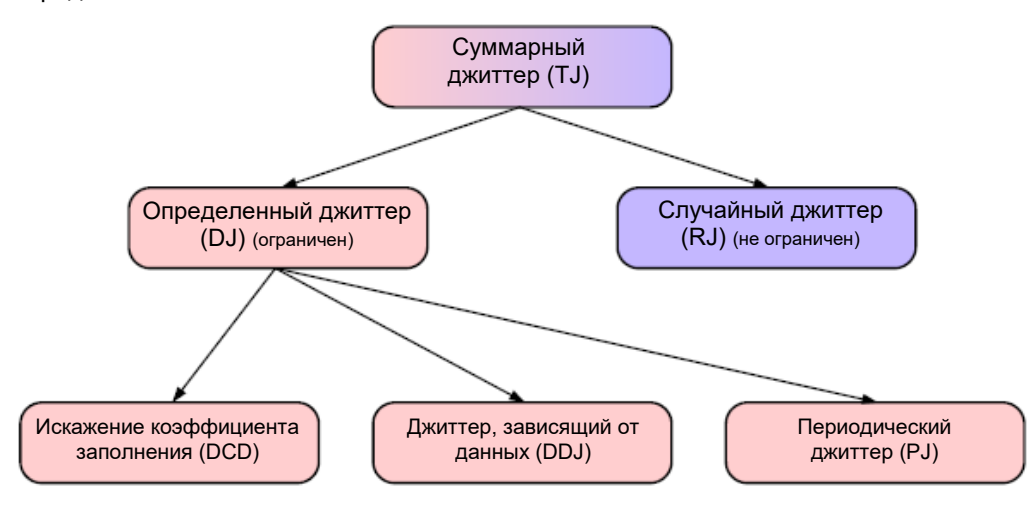

Рисунок 2-1 - Источники джиттера

Определенный джиттер (Deterministic Jitter, DJ) также называется систематическим и, в свою очередь, разбивается на периодический джиттер (Periodic Jitter, PJ), джиттер, зависящий от данных (Data-Dependent Jitter, DDJ) и искажения коэффициента заполнения (Dutv-Cycle Distortion, DCD). Определенный джиттер ограничен и характеризуется значением полного размаха. Случайный джиттер не ограничен и обычно характеризуется среднеквадратическим отклонением о.

Для пользователя важно понимать и различать источники джиттера и соответствующие функции плотности вероятности (probability density function, PDF), так как гистограмма является мошным инструментом его анализа. Однако интерпретация гистограмм может быть сложна и требовать хорошего понимания внутренних процессов. В следующем разделе обсуждаются по отдельности функции плотности вероятности всех типов источников джиттера, так как суммарный джиттер вычисляется как свертка распределений всех источников джиттера (3).

#### <span id="page-5-0"></span> $2.2.1$ Случайный джиттер

Из-за нерегулярного характера случайный джиттер (RJ) не коррелируется ни с какими другими сигналами и его временное поведение непредсказуемо. Оно описывается во временной области и имеет эквивалент фазового шума в частотной области (4). Тепловой шум, дробовой шум, 1/f шум (розовый шум) и другие физические эффекты вносят свой вклад в случайный джиттер, и его математическим представлением является случайный процесс. Функция плотности вероятности случайного джиттера соответствует широко известному (нормальному) распределению Гаусса, см. выражение (2-1) и рисунок 2-2, где среднее значение  $\mu$  – номинальный период генератора, а  $\sigma$  - среднеквадратическое отклонение. С данной функцией плотности вероятности случайный джиттер получается неограниченным и обычно характеризуется среднеквадратическим отклонением о. Иногда для описания случайного джиттера используется измерение полного размаха в определенном дискретном интервале.

$$
f_{RJ}(x) = \frac{1}{\sigma\sqrt{2\pi}}e^{-\frac{(x-\mu)^2}{2\sigma^2}}
$$
 (2-1)

Имеется две причины явного нормального распределения случайного джиттера. Вопервых, тепловой шум, вносящий вклад в случайный джиттер, уже характеризуется нормальным распределением. Во вторых, в соответствии с центральной предельной теоремой, остальные физические эффекты, вносящие вклад в джиттер с четкоопределенными распределениями, в результате дадут распределение близкое к нормальному.

#### <span id="page-5-1"></span> $2.2.2$ Периодический джиттер

Периодический джиттер (PJ) вызывается периодическими помехами. Хотя этот сигнал не обязательно является синусоидальным, его часто называют синусоидальным джиттером. Амплитуда периодического сигнала при этом ограничивает значение джиттера. Синусоидальное возмущение сигнала имеет арксинусную функцию плотности вероятности, определяемую выражением (2-2) и показанную на рисунке 2-3.

$$
f_{PJ}(x) = \begin{cases} \pi^{-1} \cdot \sqrt{(A^2 - x^2)^{-1}}; & |x| \le A \\ 0; & |x| > A \end{cases}
$$
 (2-2)

Мощный гетеродин, импульсный источник питания, нежелательные перекрестные искажения или нестабильная ФАПЧ вызывают периодический джиттер из-за случайного влияния на сигнал.

#### <span id="page-5-2"></span> $2.2.3$ Джиттер, зависящий от данных

Mежсимвольная интерференция (Inter Symbol Interference, ISI) приводит к появлению джиттера, зависящего от данных (DDJ). Когда происходит межсимвольная интерференция, могут иметь место возмущения сигнала с усилением, временные сдвиги с копированием сигнала или отдельных его частей.

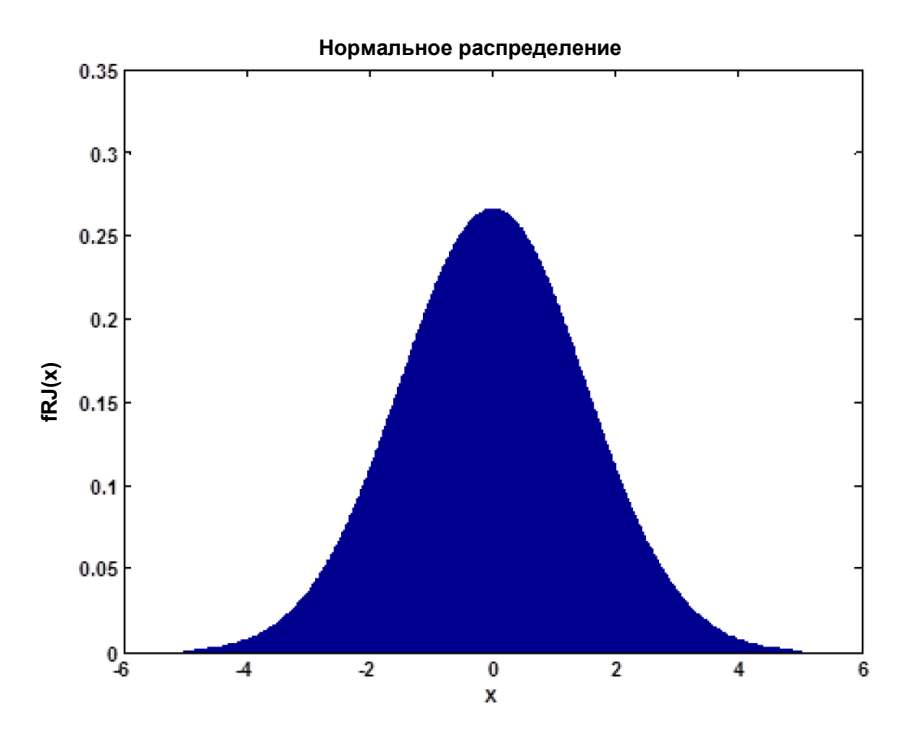

**Рисунок 2-2 – Нормальное распределение ( = 0, = 1.5)**

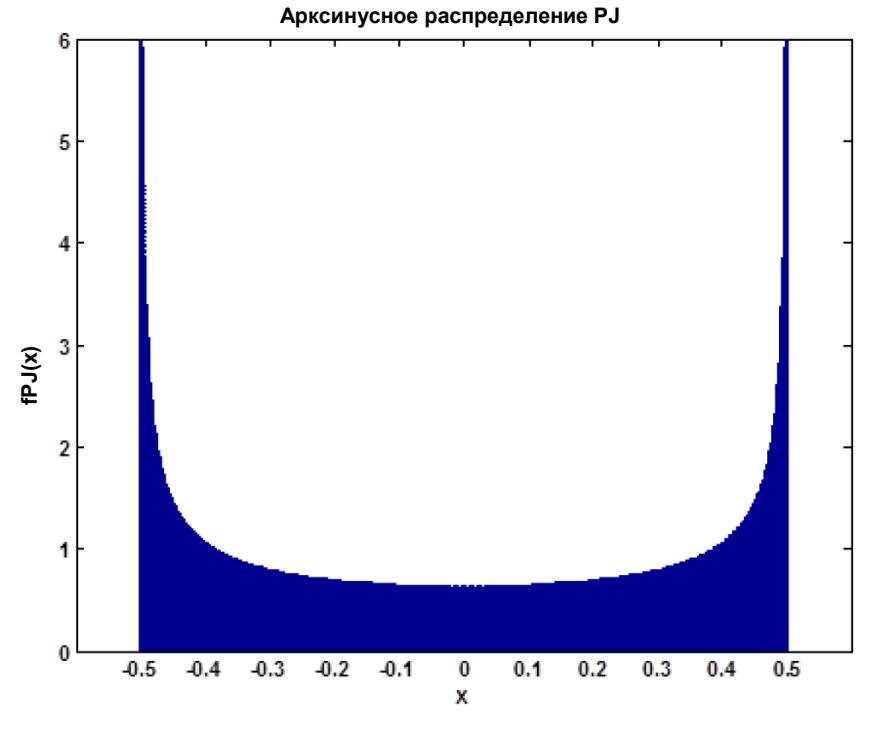

**Рисунок 2-3 – Арксинусное распределение PJ (A = 0,5)**

Во временной области межсимвольная интерференция вызвана многолучевым распространением волн при беспроводной передаче и отражениями при проводной передаче, которые создают задержанные во времени копии сигнала. Отражения или эхо-сигналы появляются из-за рассогласования импедансов нагрузки, а также из-за неоднородностей физической среды на пути распространения, например разъемов или краевых зон.

В частотной области межсимвольная интерференция вызвана дисперсией. Дисперсия - это частотно-зависимая групповая скорость передающей среды, определяемая материалом или модальными эффектами пути распространения. Ограничения по полосе пропускания среды передачи ясно показывают частотную зависимость групповой скорости, но межсимвольная интерференция в частотной области не ограничивается по полосе пропускания.

Наиболее распространенная модель функции плотности вероятности для DDJ строится на основе двух отдельных амплитудных составляющих, что описывается двойной функцией плотности вероятности Дирака, см. рисунок 2-4 и выражение (2-3).

$$
f_{DDJ}(x) = \frac{1}{2} (\delta(x - \mu) + \delta(x + \mu))
$$
\n(2-3)

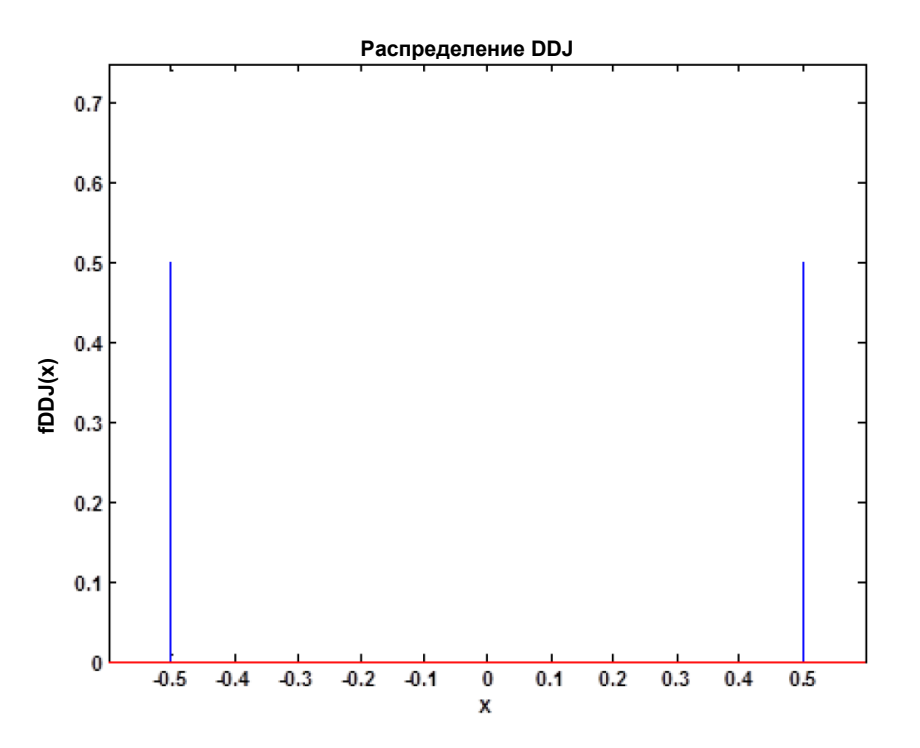

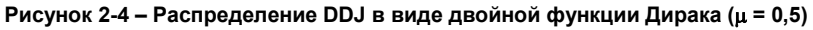

#### <span id="page-7-0"></span> $2.2.4$ Искажение коэффициента заполнения

 $\overline{1}$ 

Искажение коэффициента заполнения (Duty-Cycle Distortion, DCD) являятся результатом влияния двух воздействий. Первое воздействие вызвано влиянием порога квантования, и обозначено буквой А на рисунке 2-5. Если порог квантования сигнала изменяется и не совпадает с оптимальным уровнем, то результатом этого будет появление DCD. На рисунке 2-5 показано увеличение уровня порога квантования, что всегда приводит к задержке переднего фронта на  $\Delta t_{\text{ar}}$ , а задний фронт, напротив, наступает раньше на время  $\Delta t_{af}$ . Обычно в стандарте интерфейса данных уровень порога квантования определен для характерных сигналов, тогда как пересечение переднего или заднего фронтов на глазковой диаграмме определяют оптимальный уровень порога квантования.

По аналогии с DDJ функция плотности вероятности этой гистограммы джиттера описывается двойной функцией Дирака (см. рисунок 2-4).

Различные времена нарастания и спада фронтов сигнала приводят к появлению второго воздействия, изображенного на рисунке 2-5 под буквой В. Погрешность коэффициента заполнения перехода высокого уровня двоичного сигнала в низкий  $\Delta t_{\rm br}$ будет отличаться от погрешности перехода низкого уровня сигнала в высокий пропорционально разнице между временами нарастания и спада.

В общем, DCD ограничены подобно всем источникам определенного джиттера, поэтому сложно дифференцировать DCD и DDJ, вносимые межсимвольной интерференцией. Для измерения вклада каждого из них по отдельности используется следующий способ: измерение джиттера попеременной последовательности '01', а по существу, двоичного тактового сигнала. Он помогает устранить межсимвольную интерференцию за счет ее периодичности.

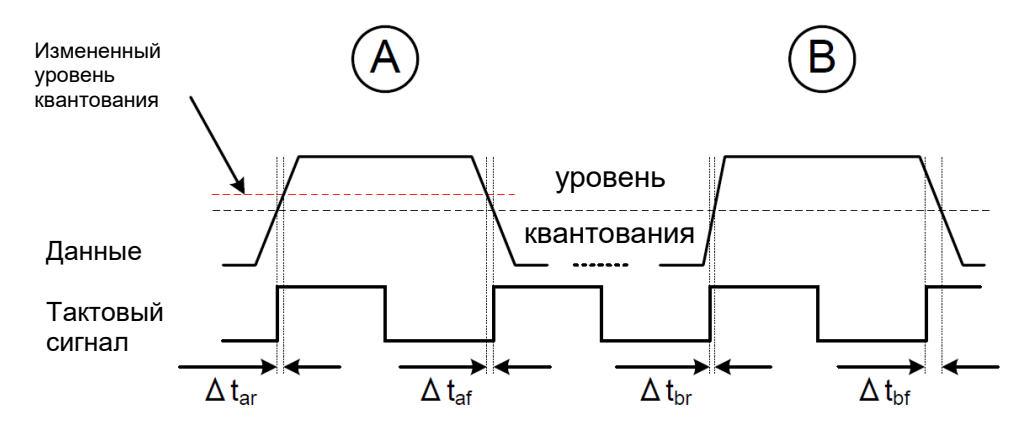

**Рисунок 2-5 – Искажение коэффициента заполнения (DCD)**

### <span id="page-8-0"></span>**2.3 Инструменты для анализа джиттера**

Осциллограф RTO содержит несколько функций анализа для оценки целостности сигнала. Опция RTO-K12, предназначенная для анализа джиттера, расширяет этот набор функций до анализа нескольких типов сигналов, например, цифровых тактовых сигналов и двоичных сигналов данных, а также ВЧ-сигналов.

Для цифрового тактового сигнала используется размерность Герц [Гц], в отличие от двоичного сигнала данных, который характеризуется количеством битов в секунду [бит/с]. Цифровой тактовый сигнал может рассматриваться как двоичный сигнал данных с бесконечной последовательностью '01', частота передачи данных которого соответствует удвоенной частоте. Пользователь может анализировать тактовые сигналы применяя те же самые функции измерений и визуализации, как и для двоичных данных. Используя эту аналогию, все инструменты для измерений и анализа могут быть применены к тактовым сигналом. И наоборот, измерения джиттера частоты, джиттера периода, межтактового джиттера или джиттера N-го такта и другие могут быть применены только к периодическому тактовому сигналу и ВЧ-сигналу.

### <span id="page-8-1"></span>**2.3.1 Статистика**

Функция автоматических измерений прибора RTO обеспечивает получение статистических данных для любых автоматических измерений. Обычно при измерении джиттера требуется оценить статистику измерений частоты, периода или ширины импульса. Так как измеренные данные содержат случайные компоненты, для описания характеристик сигнала подходят статистические параметры. Среди математических характеристик функции плотности вероятности хорошо известны среднее значение и среднеквадратическое отклонение.

Как было объяснено выше, пользователь может использовать среднеквадратическое отклонение, если присутствуют случайные компоненты джиттера. В случае определенного типа лжиттера пользователь может вычислить его полный размах с помошью значений, измеренных осциллографом RTO, вычитая '+Peak' из '-Peak'.

Количество измерений является важным параметром для оценки уровня достоверности результатов измерений. Высокая частота сбора данных RTO дает преимущество в получении высокой достоверности измерений в течение короткого времени. Для данных с известным функциями плотности вероятности пользователь может проконтролировать достоверность статистических оценок (5).

Статистика может быть включена на вкладке меню "Meas" > "Setup" прибора RTO. По умолчанию осциллограф RTO выполняет только одно измерение на осциллограмму. Пользователь может настроить прибор на выполнение нескольких измерений, задав количество измерений в одном цикле сбора данных с помощью вкладки меню "Meas" > "Gate/Display", рисунок 2-6.

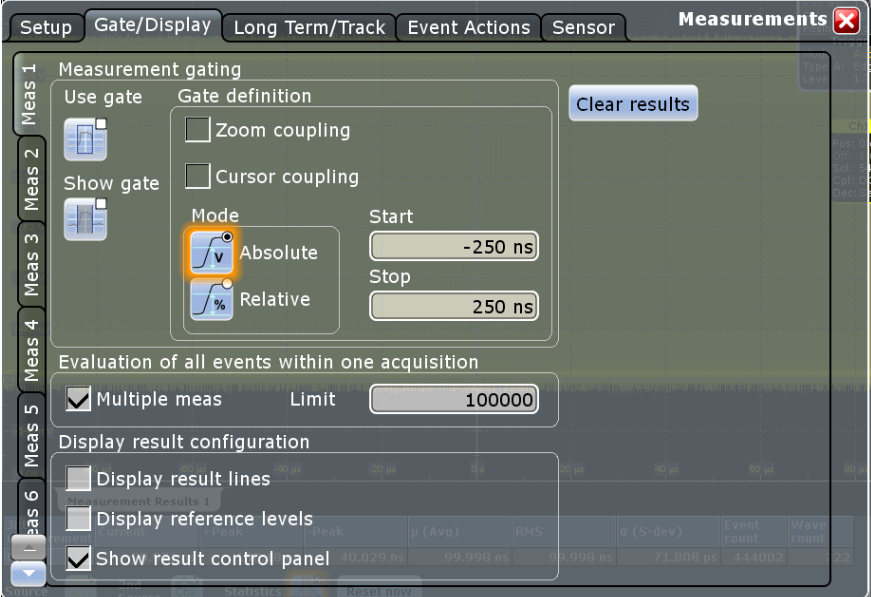

Рисунок 2-6 - Выбор множественных измерений ("Multiple meas") осциллограммы

#### <span id="page-9-0"></span> $2.3.2$ Послесвечение

Простой способ измерить джиттер заключается в использовании режима послесвечения экрана, при котором имитируется фосфоресцирование экрана аналогового осциллографа ("Display" > "Signal Colors / Persistence"), рисунок 2-7. Если установлен "бесконечный" режим послесвечения, то осциллограф RTO будет накапливать осциллограммы на экране, и пользователь сможет, например, использовать курсоры для измерения разницы между точками пересечения на глазковой диаграмме, чтобы определить суммарный джиттер для заданного интервала времени или размера выборки. На рисунке 2-7 показан пример использования послесвечения и цветовой градации, а также измерения суммарного джиттера с помощью курсоров.

Если пользователь также включит цветовую градацию, то будут отображаться отличия функции плотности вероятности определенного джиттера от нормального распределения. Градация цвета включается на той же вкладке меню, что и послесвечение.

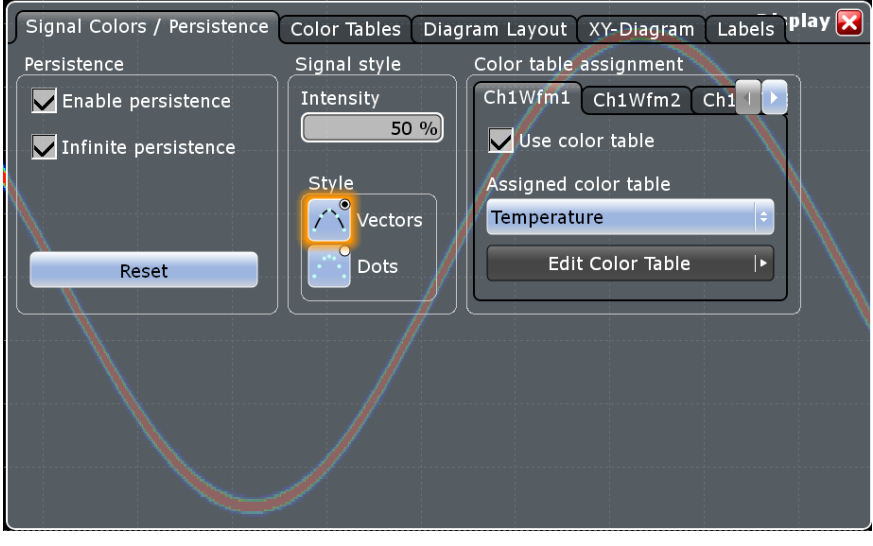

**Рисунок 2-7 – Диалоговое окно настроек "Persistence" (послесвечение) и "Color table" (палитра цветов)**

### <span id="page-10-0"></span>**2.3.3 Гистограмма**

Гистограмма в общем случае является графическим отображением распределения данных. В контексте анализа джиттера использование гистограмм помогает пользователю получать данные о джиттере (горизонтальная гистограмма по осциллограмме), шуме (вертикальная гистограмма по осциллограмме) и функции плотности вероятности измеренных значений (гистограмма по измерениям).

В случае использования горизонтальной гистограммы по осциллограмме, она отображает плотность данных джиттера и позволяет оценить функцию плотности вероятности базисной переменной джиттера. Она отображает совокупность данных джиттера в группе дискретных интервалов в зависимости от частоты возникновения. Дискретные интервалы называются 'бинами' (столбцами). Гистограмма для оценки джиттера обычно расположена на передних и/или задних фронтах сигнала. На рисунке 2-8 представлен пример, показывающий джиттер фронтов тактового сигнала с послесвечением и включенной цветовой градацией. Для получения такой гистограммы точка запуска сдвинута на один период. При увеличении количества данных джиттера плотность данных, отображенных на гистограмме, стремится к функции плотности вероятности переменной джиттера.

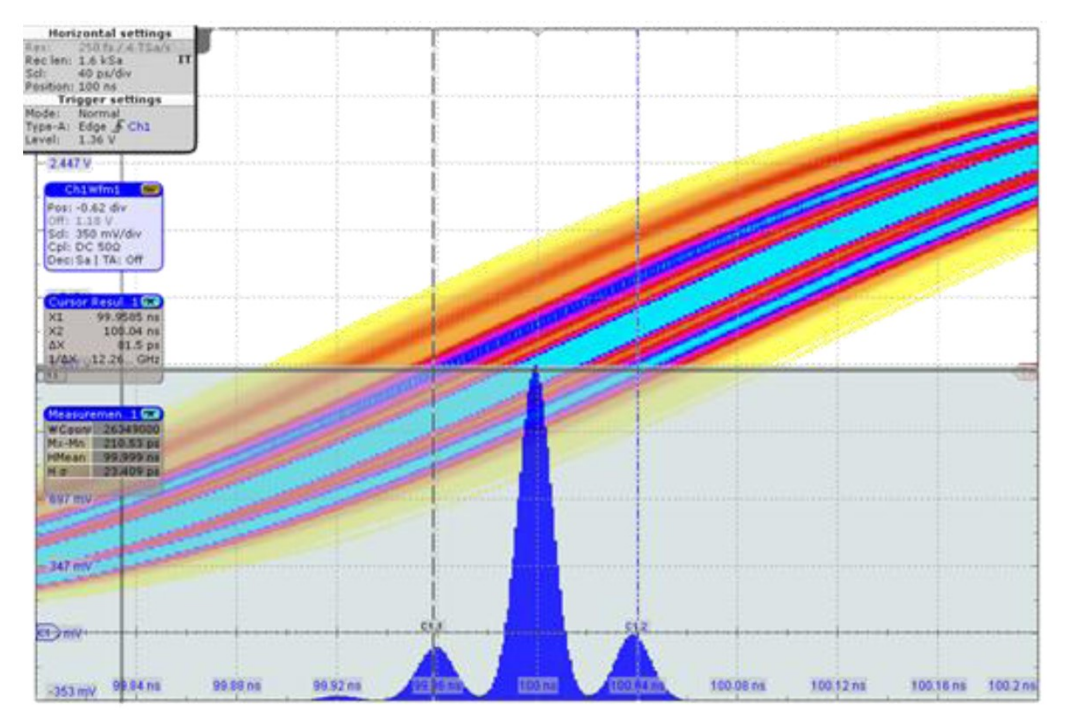

**Рисунок 2-8 – Гистограмма переднего фронта тактового сигнала**

С помощью осциллографа RTO также возможно отображать гистограмму функции измерений для подробного анализа функции плотности вероятности. Пользователь может включить отображение в меню "Meas" > вкладка "Long Term/Track". На этой вкладке пользователь может изменить масштаб гистограммы вручную, задавая сдвиг и масштаб, или разрешить выполнять эту функцию прибору, установив флаговую кнопку "Continuous auto scale" (непрерывное автомасштабирование).

| Long Term/Track<br>Gate/Display<br><b>Event Actions</b><br>Sensor<br>Setup |                                                               |                  |        | <b>Measurements</b>                                         |
|----------------------------------------------------------------------------|---------------------------------------------------------------|------------------|--------|-------------------------------------------------------------|
| ÷                                                                          | Long term                                                     |                  |        | frigger setti<br>Mode:<br>vpe-A: Edge ♪<br>1,686 V<br>evel: |
| Meas                                                                       | Enable<br>Horizontal scaling  *<br>Enable<br>IJ<br>statistics |                  |        | Ch1Wfm1                                                     |
| $\sim$<br>eas                                                              | Histogram                                                     |                  |        | Pos: 0 div<br>icl: 540 mV                                   |
| Ξ                                                                          | Enable                                                        |                  |        | Col: DC 500<br>Dec: Sa   TA                                 |
| $\infty$<br>eas                                                            | <b>Track</b>                                                  |                  |        | Meas1<br>Cat: Jitter                                        |
| Σ<br>Ŀ,                                                                    | $120$ us<br>40 <sub>105</sub><br>Enable<br>T₩                 | $80 \text{ }\mu$ | 120 us | Type: Period<br>rc: Ch1Wfm                                  |
| Meas                                                                       | Meas scaling                                                  |                  |        | Measuremen<br>Period 100                                    |
| $\mathbf{L}$                                                               | Continuous<br>auto scale                                      |                  |        |                                                             |
| <b>S</b><br>Nea                                                            | Meas scale<br>Meas offset                                     |                  |        |                                                             |
| $\circ$                                                                    | $200$ ps/div<br>$100.032$ ns                                  |                  |        |                                                             |
|                                                                            | Reset histogram, long term and statistics<br>Reset now        |                  |        |                                                             |
|                                                                            |                                                               |                  |        |                                                             |

**Рисунок 2-9 – Выбор гистограммы или отображения кривой для отображения результатов измерений**

### <span id="page-12-0"></span>**2.3.4 Кривая**

Кривая измерений джиттера (Track) отображает во времени результаты измерений для захваченных осциллограмм. В отличие от гистограммы она имеет тенденцию к изменению в процессе анализа и сохраняет временные соотношения результатов измерений сигнала. Это полезно, например, для частотно-модулированных сигналов, когда кривая периода измерений осциллограммы может выявить модуляцию сигнала. Аналогично, кривая периода может показать случайные помехи, причиной которых являются перекрестные помехи и взаимное влияние, которые, точно также, являются модулирующими сигналами. Аналогично гистограмме, кривая включается на вкладке меню "Meas" > "Long Term/Track". Масштаб по вертикали настраивается так же, как и для гистограммы.

Отметим, что в том же меню прибора имеется функция Long Term (долгосрочные измерения). Функции Long term и Track отличаются. Кривая Track показывает многократные измерения для захваченных данных и для каждого цикла сбора данных отображается новая кривая, тогда так кривая Long Term использует одно измерение на один цикл сбора данных и отображается после многократного захвата.

### <span id="page-12-1"></span>**2.3.5 Спектр**

Спектр отображает захваченный сигнал в частотной области. Осциллограф RTO формирует спектр осциллограммы сигнала посредством БПФ-вычислений. Частота дискретизации определяет максимальную частоту спектра, а соотношение между частотой дискретизации и количеством отчетов определяет разрешение спектра.

Кроме того, представленная выше функция кривой позволяет проводить быстрые преобразования Фурье (БПФ) кривой благодаря наличию временной информации. Это существенное преимущество осциллографов реального масштаба времени, таких как RTO, по сравнению со стробоскопическими осциллографами. Традиционные стробоскопические осциллографы используются для анализа джиттера, но их возможности ограничиваются получением гистограммы данных.

Если сигнал не имеет явно-выраженной модуляции, то кривая джиттера похожа на шумовой сигнал. В таком случае преимущества использования спектра кривой сигнала удваиваются. Во-первых, малые сигналы, неопределяемые из-за шума во временной области, в спектральном представлении становятся видимыми. Во-вторых, спектр кривой сигнала показывает минимальный уровень шума, что эквивалентно мощности сигнала, а форма спектра джиттера указывает на источники шума (см. главу 2.2.1).

### <span id="page-12-2"></span>**2.3.6 Глазковая диаграмма**

Глазковая диаграмма позволяет определить качество цифровых сигналов данных. Глазковая диаграмма создается наложением множества осциллограмм цифрового сигнала, рисунок 2-10. Обычно глазковая диаграмма отображается в виде горизонтальной проекции в диапазоне от 1,5 до 2 длительностей элементарного сигнала (unit intervals, UI) или битовых периодов цифрового сигнала. Для получения глазковой диаграммы цифрового сигнала пользователь должен обратить внимание на следующие особенности:

Временное распределение при наложении должно быть привязано к опорной тактовой частоте, которой может являться тактовый импульс содержащийся в сигнале данных или внешняя тактовая частота. Тактовый импульс, содержащийся в сигнале данных, должен быть извлечен аппаратной или программной функцией восстановления тактовых сигналов (CDR).

Для выполнения точных измерений в глазковую диаграмму должны быть включены все значимые битовые последовательности сигнала. Эффекты запоминания, например, межсимвольная интерференция (см. главу 2.2.3), определяют количество значащих битов в последовательности, которая определяет, насколько отдельный бит цифрового сигнала влияет на соседние биты. Например, стандартный запуск по фронту будет исключать последовательности, которые следуют только заднему фронту. Для получения хороших результатов запуск должен быть установлен по обоим фронтам – переднему и заднему. Наилучший способ получения глазковой диаграммы основан на функции восстановления тактовых сигналов (CDR). Если цифровой сигнал содержит тактовый импульс, то процедура CDR восстанавливает эту тактовую частоту на основе сигнала, и она может быть использована для запуска и отображения осциллографом. Прибор RTO содержит встроенное CDR решение (опция R&S®RTO-K13) для получения глазковой диаграммы.

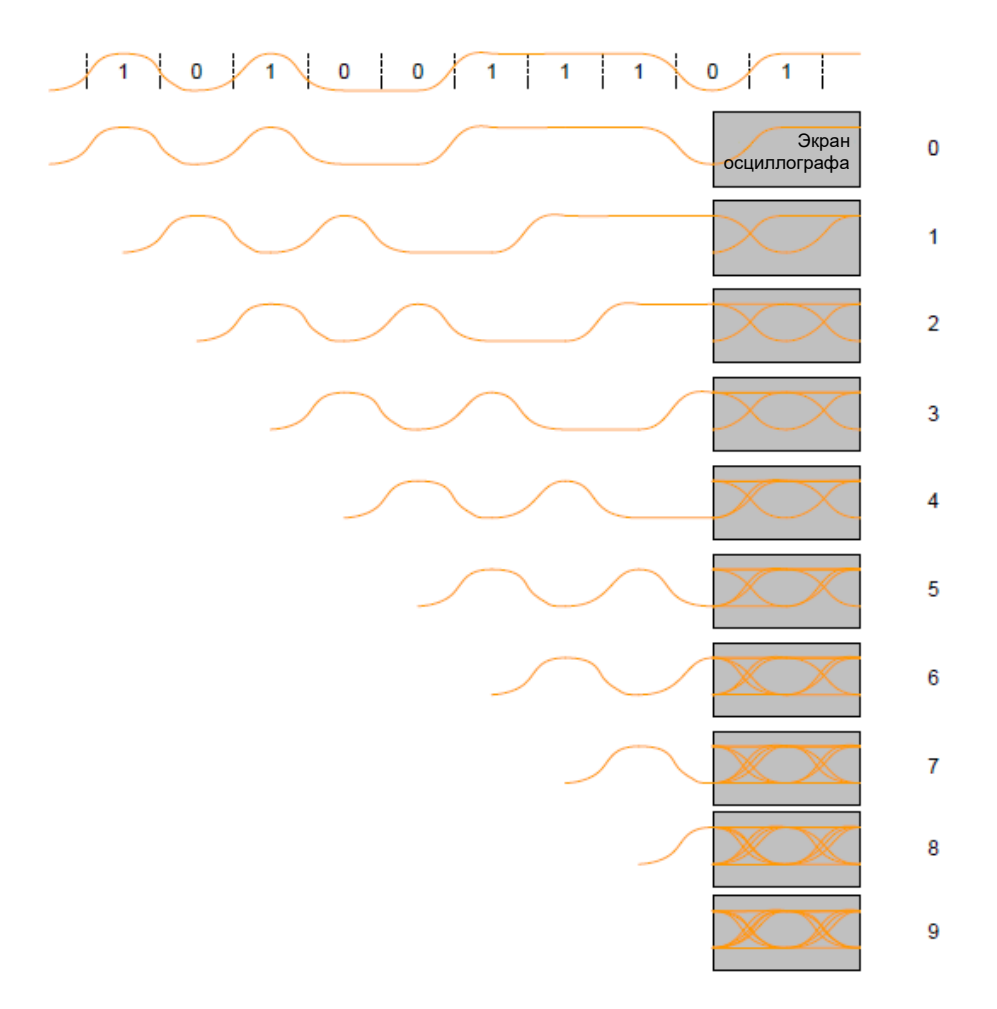

**Рисунок 2-10 – Получение глазковой диаграммы**

### <span id="page-14-0"></span>**2.4 Инструментальные ограничения анализа джиттера**

Для получения значимых результатов анализа джиттера пользователь должен обратить внимание на определенные аспекты выполнения измерений.

Первый и наиболее очевидный аспект – это полоса пропускания цифрового осциллографа. Критерий Найквиста должен выполняться по частоте цифрового тактового сигнала или по интервалу побитовой передачи цифрового сигнала данных. Это обязательное, но не достаточное условие. Цифровые сигналы могут иметь низкую скорость данных или тактовую частоту, но при этом малое время нарастание или спада, что подразумевает наличие высокочастотных спектральных составляющих. Пользователь может вычислить требуемую полосу пропускания в соответствии со следующим методом *fbw =* 0,35*/tr*(10-90). Аналоговая входная полоса пропускания осциллографа должна быть больше полосы частот сигнала. Если используются пробники, пользователь должен учесть и их полосу пропускания, которая изменяется приблизительно в соответствии с выражением (2-4). Для полного выполнения критерия Найквиста частота дискретизации должна быть как минимум в два раза больше полосы пропускания сигнала. Большее разрешение может быть достигнуто методом интерполяции, например, интерполяцией вида sin *x / x*.

$$
f_{bw\ system} = \frac{1}{\sqrt{f_{bw\ probe}^{-2} + f_{bw\ input}^{-2}}}
$$
 (2-4)

Другой важный аспект – это влияние уровня сигнала и времени перехода (нарастания или спада). Если уровень сигнала мал или время перехода велико, входной шум аналогового входного каскада осциллографа V<sub>N</sub> может стать доминирующей составляющей анализа джиттера, см. рисунок 2-11. На рисунке показано влияние времени перехода Δt (быстрого перехода Δts и медленного перехода Δt) на точность дискретизации. При увеличении амплитуды будет уменьшаться время перехода. В целом отношение масштаба по вертикали к соответствующему среднеквадратическому значению (СКЗ) напряжения шума улучшается с увеличением масштаба по вертикали. При этом, а также при оптимизации масштаба по вертикали, интерполяция, которая используется для определения точки пересечения сигнала с пороговым значением и, следовательно, точности, будет улучшаться.

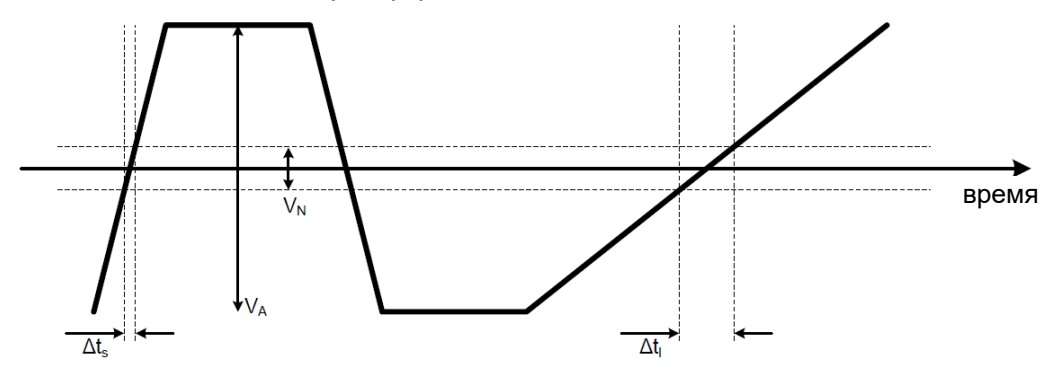

**Рисунок 2-11 – Влияние шума на точность измерений времени**

Еще один аспект – это стабилизация по времени, как долгосрочная, так и краткосрочная. Изменение внутренней опорной тактовой частоты осциллографа добавляет шумы к захватываемому сигналу. Внутренний генератор, используемый в качестве источника опорной тактовой частоты, приводит к появлению долгосрочных изменений. Генератор ФАПЧ, управляемый напряжением, увеличивает опорную частоту до частоты дискретизации, что создает краткосрочные изменения.

И, наконец, влияние шума и стабилизации по времени определяет собственный предел осциллографа в отношении измерения джиттера. Этот предел – уровень собственного шума джиттера (jitter noise floor, JNF), он описывает верхнее предельное значение, которое может быть измерено для джиттера сигнала при оптимальных условиях. Выражение (2-5) определяет уровень собственного шума джиттера (*tJNF*), который часто называется среднеквадратическим значением времени (СКЗ или RMS).

- $V_N$  входной относительный уровень шума [Вскз]
- $V_A$  амплитуда сигнала [B]
- $r_{FS}$  полная шкала (диапазон)
- $t_r$  время нарастания 10-90% [c]
- $t_i$  интервал неопределенности  $[cc<sub>K3</sub>]$

$$
t_{JNF} = \sqrt{\left(\frac{V_N}{V_A \cdot r_{FS}} \cdot t_r\right)^2 + t_j^2}
$$
 (2-5)

Без подробного объяснения получения выражения (2-5), приведем общие соображения. Как описано, причиной собственного шума джиттера является шум и скорость нарастания выходного напряжения в пороговой точке, а также кратковременные изменения тактовой частоты (см. рисунок 2-11). Первая величина представляет собой соотношение шум / скорость нарастания выходного напряжения, вторая – кратковременное изменение тактовой частоты. Обе являются случайными независимыми величинами, поэтому общий уровень собственного шума джиттера может быть вычислен как квадратный корень из суммы квадратов.

Уровень собственного шума джиттера для цифровых осциллографов реального масштаба времени обычно лежит в диапазоне от 1 до 5 пс (СКЗ). Это эквивалентно среднеквадратическому отклонению измерения периодического джиттера, межтактового джиттера или измерению искажения временного интервала (TIE). Рекомендуется измерение TIE, так как при этом игнорируется долговременная стабильность опорной тактовой частоты из-за идеальной оценки тактовой частоты (см. главу 3.3).

И наконец, необходимо отметить, что осциллографы обычно имеют характеристику точности изменения времени (DTA), которая является мерой точности джиттера. Она соответствует временной погрешности между двумя фронтами одной выборки данных и одного канала. Этот параметр тесно связан с собственным уровнем шума джиттера и обычно определяется как полный размах напряжения с дополнительным периодом долговременного изменения.

# <span id="page-16-0"></span>3 Функции измерения джиттера

Осциллограф RTO, оснащенный опцией RTO-K12, поддерживает широкий диапазон автоматических функций измерений джиттера, которые можно выбрать в диалоговом окне измерений, рисунок 3-1.

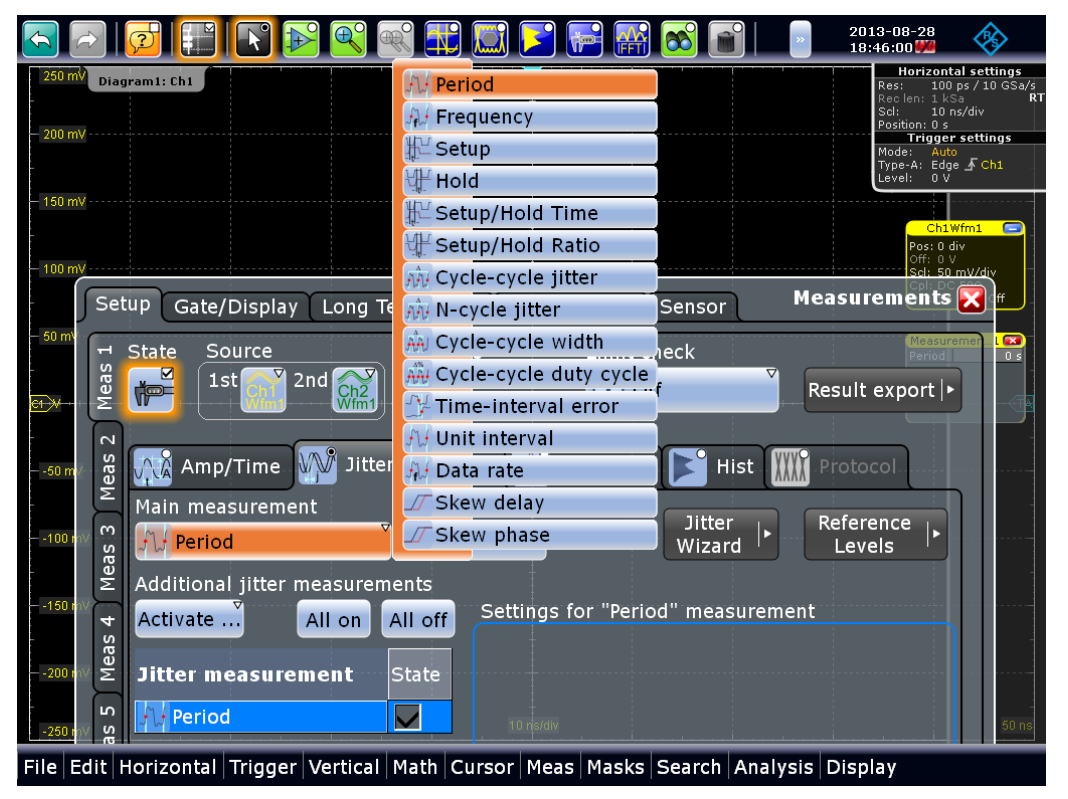

**Рисунок 3-1 – Диалоговое окно измерений RTO с выбором функции измерения джиттера**

В данном разделе описаны наиболее важные функции измерения джиттера, а именно: джиттер периода/частоты, межтактовый джиттер, искажение временного интервала (TIE) и единичный интервал (UI) / скорость передачи данных. На рисунке 3-2 показано графическое представление этих функций измерений джиттера на примере тактового сигнала.

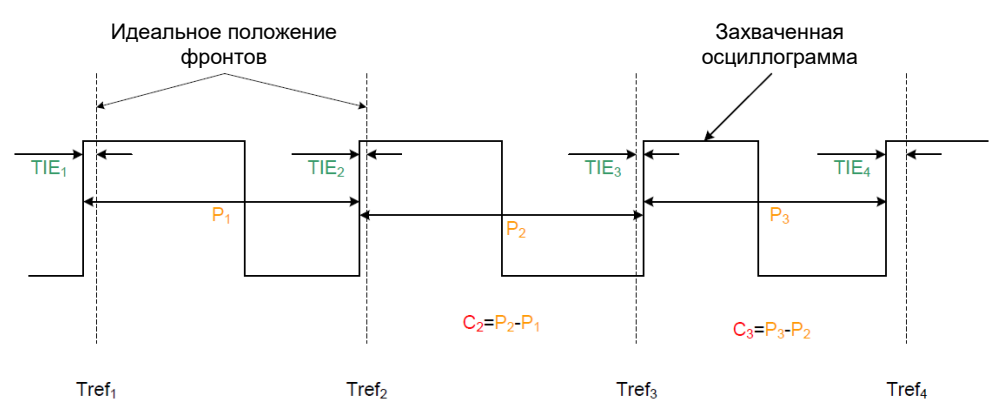

**Рисунок 3-2 – Определение джиттера периода (P1), межтактового джиттера (C2) и джиттера искажения временного интервала (TIE)**

#### <span id="page-17-0"></span> $3.1$ Джиттер периода

Джиттеры периода и частоты взаимозаменяемы, так как они обратно пропорциональны друг другу. Поскольку осциллограф является прибором, выполняющим измерения во временной области, то анализ джиттера периода предпочтительнее анализа джиттера частоты, так как при этом устраняется погрешность вычисления обратной величины.

Джиттер периода позволяет пользователю оценить стабильность тактовой частоты. С помошью отображения кривой, модулирующий сигнал может быть визуализирован. независимо от того, случайный он или нет. Это измерение неприменимо для сигналов данных. Джиттер периода используется для вычисления допустимых временных искажений в цифровых системах, которые основаны на фиксированном периоде. удовлетворяющем времени установки и удержания внутренних триггеров.

Осциллограф вычисляет период каждого такта по разнице следующих друг за другом положений фронтов  $t_n$  в соответствии с выражением (3-1) и рисунком 3-2. Джиттер периода - это отклонение периода от среднего значения периода, выражение (3-2).

$$
T_n = t_n - t_{n-1} \tag{3-1}
$$

$$
j_p(n) = T - T_n \tag{3-2}
$$

### <span id="page-17-1"></span>3.2 Межтактовый джиттер

Межтактовый джиттер очень похож на джиттер периода. Эта функция также применима только к периодическим сигналам и является обобщением с 1-й до N-й разности. Межтактовый джиттер позволяет пользователю оценить стабильность источника и способность отслеживания ФАПЧ.

Осциллограф определяет межтактовый джиттер путем вычитания периода из последующего периода в соответствии с выражением (3-3) и рисунком 3-2.

$$
j_c(n) = (t_n - t_{n-1}) - (t_{n-1} - t_{n-2})
$$
\n(3-3)

Это выражение может быть обобщено для джиттера N-го такта в соответствии с определением, заданным выражением (3-4).

$$
j_n = (t_n - t_{n-N}) - (t_{n-1} - t_{n-N-1})
$$
\n(3-4)

### <span id="page-17-2"></span>3.3 Джиттер искажения временного интервала

Для осциллографов искажение временного интервала TIE вычисляется как разница текущего положения фронта tn относительно соответствующего n-го идеального положения фронта  $t_{REFn}$  (см. выражение (3-5) и рисунок 3-2). Строго говоря, эта временная погрешность не является искажением временного интервала, как это определено стандартом ITU (2), но этот термин широко используется для функций анализа в осциллографах. Для удобства, в данном документе термин ТІЕ будет использоваться в значении временной погрешности, а не в строгом значении искажения временного интервала.

$$
j_{\text{THE}}(n) = (t_n - t_{REFn}) \tag{3-5}
$$

Значение искажения TIE широко используется в системах связи для оценки передачи потока цифровых данных, содержащих тактовую частоту. В частности, оно показывает накопление источников джиттера. Хотя оно применимо к цифровым сигналам тактовой частоты, использование его для двоичных сигналов данных предпочтительнее.

Для двоичных сигналов данных может получиться так, что смещение идеального положения фронта *tREF*<sup>n</sup> отсутствует. В таком случае осциллограф использует предыдущее значение для джиттера TIE *jTIE* (*n – 1*). Что касается выражения (3-5) для вычисления TIE, осциллограф должен определить идеальное положение *tREFn*. Для этого обычно используется два метода.

Первый и наиболее простой подход называется методом постоянной частоты. С его помощью осциллограф оценивает значение интервала *T* всех *tn*, используя оценку по методу наименьших квадратов (5), таким образом, идеальное положение фронта  $t_{REFn} = n \cdot T$  эквивалентно n-кратной оценке и в выражении (3-6) вычисляется соответствующий джиттер TIE.

$$
j_{TIE}(n) = (t_n - n \cdot T) = -\frac{\varphi_n}{2\pi f_0}
$$
\n(3-6)

Второй метод – использование фазовой автоподстройки частоты (ФАПЧ или PLL) или функции восстановления тактовых сигналов CDR для вычисления джиттера TIE. Это необходимо, так как допущение первого метода, что тактовая частота, содержащаяся в сигнале, является постоянной, может быть неверным для некоторых сигналов. Тактовая частота, содержащаяся в сигнале, может с течением времени неслучайным образом измениться из-за использования методов передачи сигналов с расширенным спектром или измениться случайно из-за температурного дрейфа и других эффектов. Метод передачи сигналов с расширенным спектром используется, например, в PCIe и других стандартных интерфейсах для уменьшения электромагнитных помех (ЭМП).

В программном обеспечении осциллографов обычно реализована функция CDR. Она вычисляет идеальное положение фронта *tREFn* для отдельной выборки на основании серии предшествующих положений фронтов *t<sup>k</sup> : k* [1*…n*]. Для каждой выборки требуется проведение нового независимого вычисления CDR. Кроме того, CDR обладает эффектом запоминания и требует определенного количества переходов, предшествующих текущему положению фронта *tn*, для вычисления действительного идеального положения фронта *tREFn*. Это количество зависит от таких параметров настройки, как полоса частот CDR или порядок CDR. В результате осциллограф с программной реализацией CDR не может вычислить верное значение джиттера TIE *jTIE* (*n*) для начальных положений фронта и, как следствие, для подробного анализа джиттера TIE понадобиться должна быть достаточно большая запись.

Осциллограф RTO поддерживает как метод постоянной частоты, так и метод программного вычисления CDR. Дополнительно осциллограф RTO оснащен встроенной аппаратной функцией CDR – уникальная функция для осциллографов данного класса. Аппаратная функция CDR выполняется постоянно, даже если осциллограф не выполняет захвата осциллограмм, поэтому в отличие от программной функции CDR, аппаратная функция CDR способна вычислить действительное идеальное положение фронта *tREF*<sup>n</sup> с самого начала захвата данных. Аппаратная функция CDR реализована с помощью опции R&S ®RTO-K13.

### <span id="page-18-0"></span>**3.4 Единичный интервал и скорость передачи данных**

Для тактовых сигналов осциллограф RTO отображает единичный интервал (unit interval, UI) как временную разницу измеренных соседних переходов нарастания или спада, в соответствии с выражением (3-1). Если сигнал является двоичным сигналом данных и переходы не эквивалентны по времени, для вычисления UI функция измерений использует тактовую частоту, содержащуюся в сигнале, восстановленную с помощью функции CDR.

Скорость передачи данных сигнала обратно пропорциональна UI. Если пользователь выбирает функцию измерения скорости передачи данных, то прибор в первую очередь определяет UI, а затем уже вычисляет скорость передачи данных. Так как изначально измерения происходят во временной области и измерения скорости передачи данных и UI математически взаимозаменяемы, то функция измерения UI является предпочтительнее функции измерения частоты.

### <span id="page-19-0"></span>**3.5 Раскрыв глазковой диаграммы / тестирование по маске**

В дополнение к измерениям джиттера, обсуждаемым выше, осциллограф RTO содержит несколько функций глазковых измерений и специальную функцию тестирования по маске, которая позволяет выполнять тестирование по маске с использованием глазковых диаграмм. Эти функции могут быть полезны при выполнении анализа джиттера двоичных сигналов данных. На верхней части рисунка 3-3 отображена глазковая диаграмма с цветовой градацией и тестированием по маске. Нарушения пределов маски показаны на графике черным цветом и записаны в диалоговом окне тестирования по маске. В нижней части отображенной глазковой диаграммы показаны результаты измерений. Так как они уже являются статистическими данными, поля для статистических данных остаются пустыми.

Для того чтобы воспользоваться этими возможностями, в обязательном порядке необходимо использование аппаратной функции CDR. Объяснение этого факта выходит за рамки данных указаний по применению.

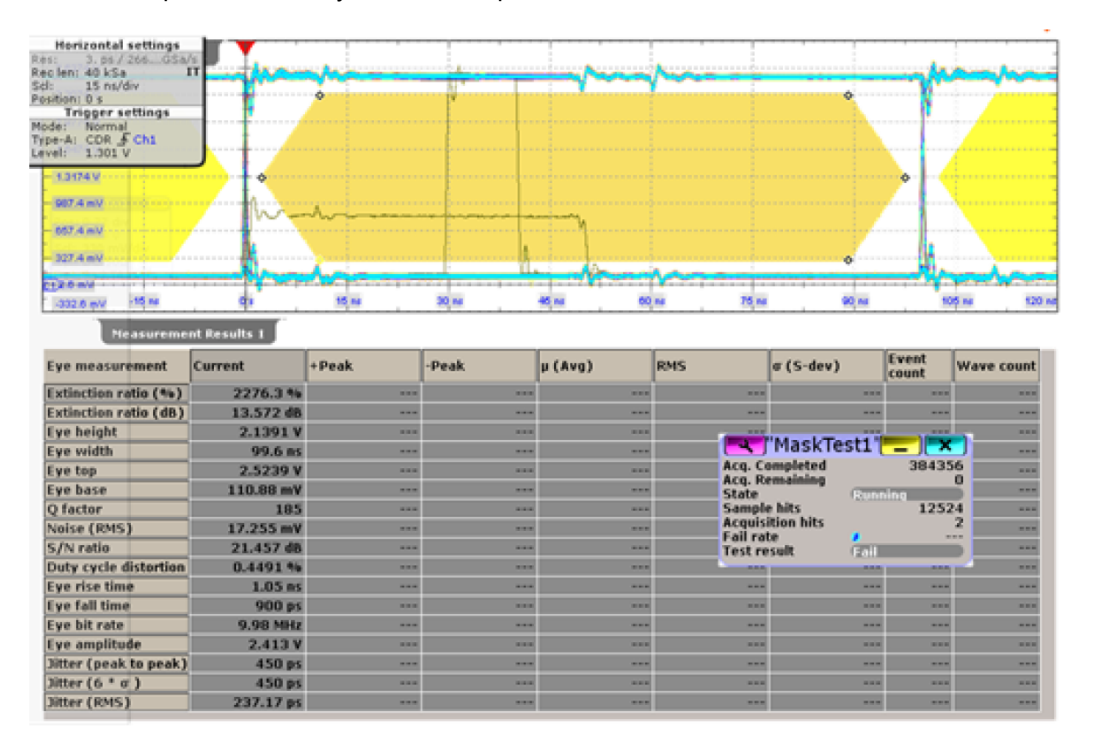

**Рисунок 3-3 – Измерения глазковой диаграммы и тестирование по маске TTL-сигнала**

# <span id="page-20-0"></span>4 Пример применения

В данном разделе приведен пошаговый пример типичного анализа джиттера с использованием опции RTO-K12. Источник сигнала – выход цифровой тактовой частоты демонстрационной платы Rohde & Schwarz. Тактовый сигнал TTL с номинальной частотой 10 МГц подключен к активному несимметричному 3 ГГцпробнику R&S ®RT-ZS30 (рисунок 4-1). Этот цифровой тактовый сигнал позволяет сфокусироваться на измерениях джиттера. Данный сигнал является примером реального сигнала и показывает возмущения, вызванные конструкцией платы.

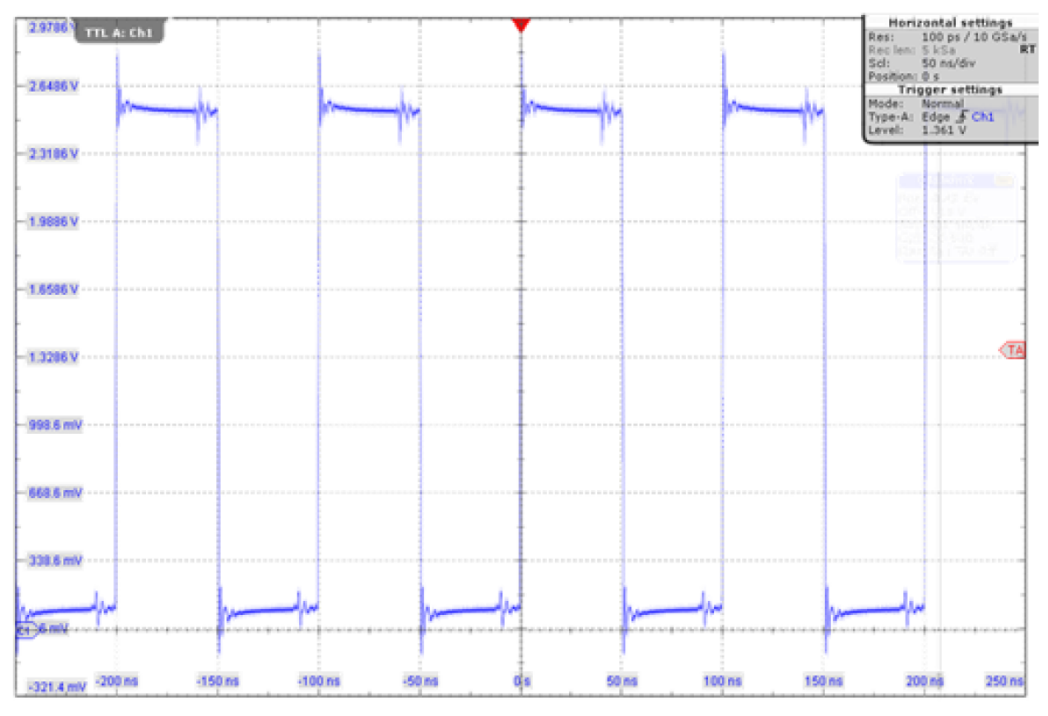

**Рисунок 4-1 – Тактовый сигнал TTL с демонстрационной платы RTO**

### <span id="page-20-1"></span>**4.1 Настройка измерений с помощью мастера Jitter Wizard**

Для удобства и в целях демонстрации для настройки измерений используется мастер настройки Jitter Wizard опции RTO-K12. Он запускается в меню "Meas" > "Wizard"> "Jitter Wizard", после чего открывается начальное меню, показанное на рисунке 4-2. Предварительно уже выбран пункт измерения джиттера периода и частоты "Period and frequency", а после нажатия клавиши "Next" откроется вкладка конфигурации "Configuration", см. рисунок 4-3. На вкладке предварительно выбран канал 1, а после следующего нажатия клавиши "Next" откроется вкладка автонастройки "Autoset", см. рисунок 4-4. Для того чтобы оставить подходящий масштаб по вертикали выбрана настройка "Retain current settings" (оставить текущие настройки). При следующем нажатии на клавишу "Next" откроется последняя вкладка "Results plot" (графическое отображение результатов), см. рисунок 4-5. Все четыре опции анализа будут выбраны и нажатие на клавишу "Execute" приведет к отображению результатов анализа джиттера периода.

Отдельные результаты измерений будут разобраны в следующих подразделах.

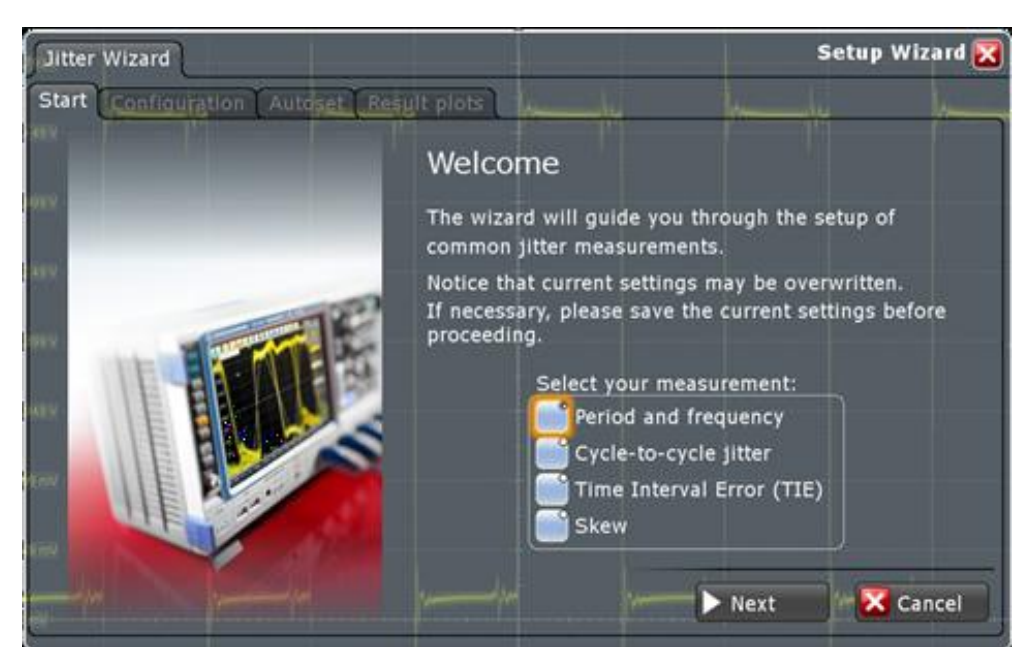

**Рисунок 4-2 – Мастер Jitter Wizard опции RTO-K12: выбор типа измерений**

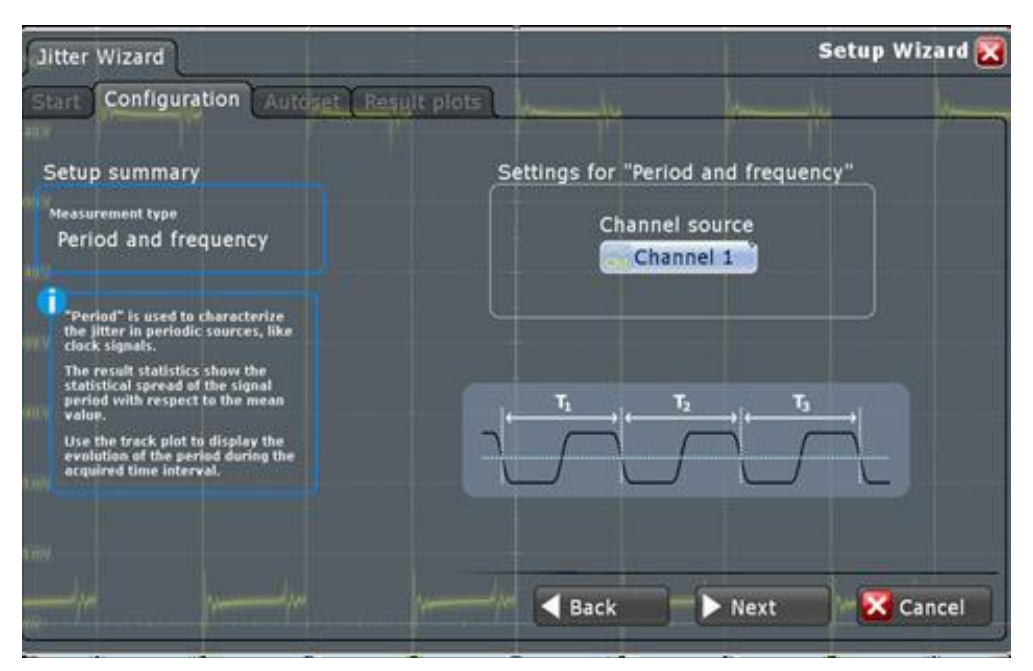

**Рисунок 4-3 – Мастер Jitter Wizard: выбор канала**

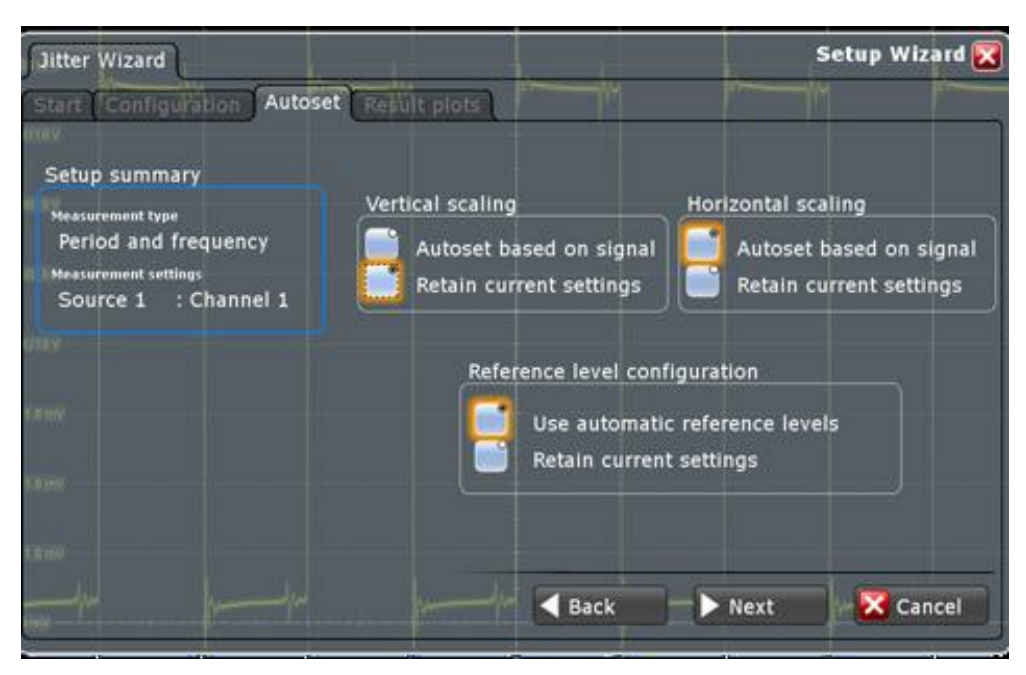

**Рисунок 4-4 – Мастер Jitter Wizard: выбор функций автонастройки**

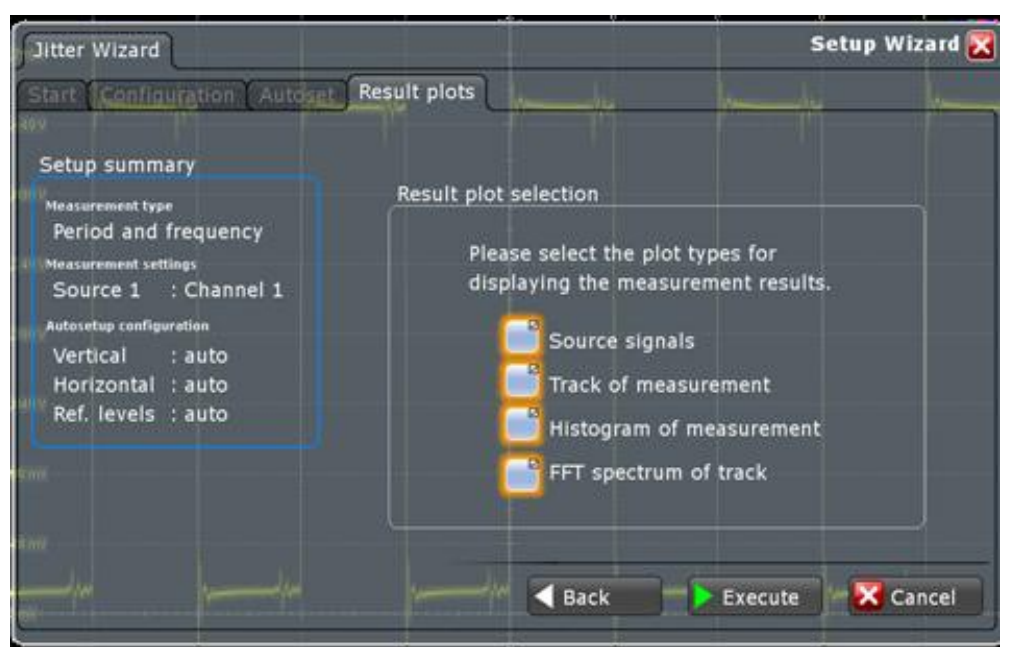

**Рисунок 4-5 – Мастер Jitter Wizard: выбор вариантов графического отображения результатов**

### <span id="page-22-0"></span>**4.2 Измерение джиттера периода**

Измерение джиттера периода описано в главе 3.1. На рисунке 4-6 показаны результаты измерения после настройки, выполненной в главе 4.1. На верхней диаграмме можно увидеть осциллограмму TTL-сигнала (синяя кривая) и кривую джиттера периода (зеленая кривая). Это удобно, так как пользователь может немедленно сравнить девиацию периода с осциллограммой. На центральной диаграмме отображен спектр джиттера периода. На нижней диаграмме показана гистограмма джиттера периода *j<sup>p</sup>* (*n*) + *T*, то есть функция плотности вероятности джиттера периода, которое выглядит как трехмодальное гауссовское распределение. Таблица внизу экрана отображает результаты измерений периода и частоты, включая статистические данные.

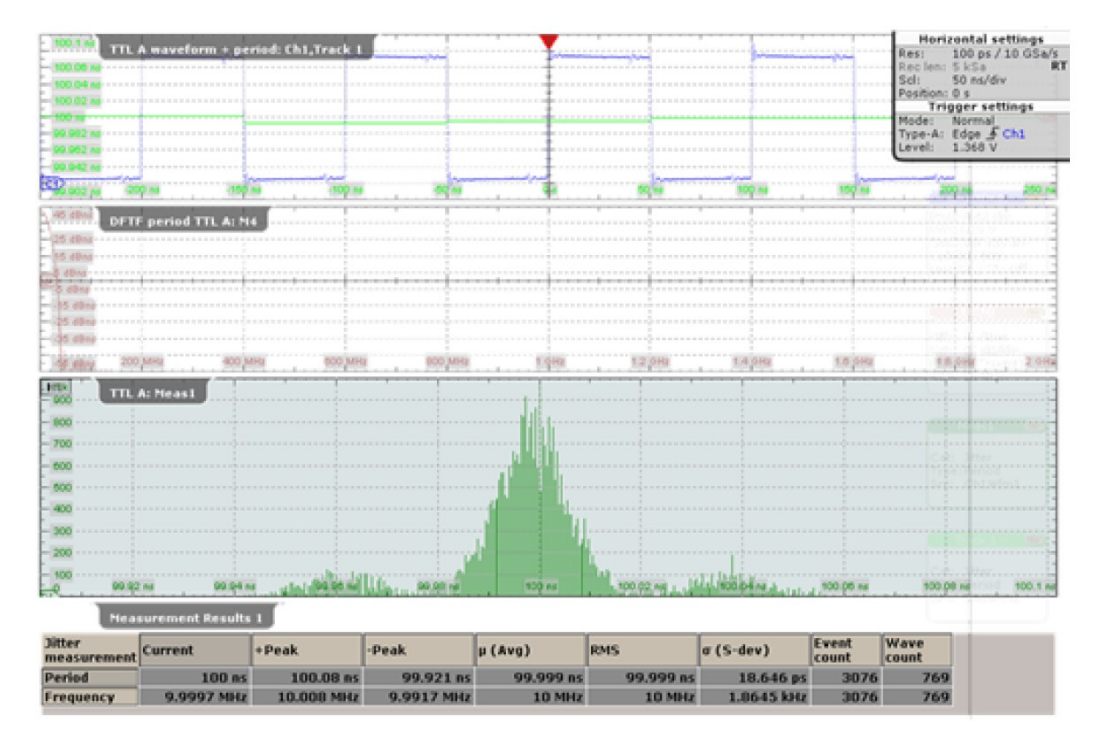

**Рисунок 4-6 – Мастер Jitter Wizard: отображение результатов для тактового TTL-сигнала**

В следующем шаге для более подробного анализа функции плотности вероятности и получения лучшего разрешения спектра длина записи увеличена до 4 млн. отсчетов. На рисунке 4-7 показан результат увеличения длины записи. Как побочный эффект, количество измерений (количество событий) существенно увеличивается, и гистограмма выглядит гораздо более гладкой.

Кривая джиттера периода выявляет два типа возмущений. В окрестностях основной линии с периодом 100,00 нс имеются небольшие возмущения порядка ±40 пс. Есть также возмущения, встречающиеся время от времени, которые имеют величину около 100 пс. На рисунке 4-8 эти возмущения показаны более подробно с применением масштабирования. С другой стороны, становится ясно, что в масштабах всего времени захвата данных эти возмущения не являются преобладающими. Это указывает на то, что причиной таких возмущений являются перекрестные помехи, связанные с другими цифровыми сигналами данных.

Для захвата таких редких событий очень полезно использование пределов ограничений. Пользователь может в меню измерений установить предел измерений немного выше значения -Peak или ниже значения +Peak и выбрать реакцию "Stop on violation" (останавливать при нарушении). Если указанное событие произойдет, то захват данных будет остановлен. На рисунке 4-8 показан пример выполнения обоих условий. На нем отображение спектральной диаграммы выключено, а фокус ввода расположен на масштабированной диаграмме, которая содержит осциллограмму сигнала и кривую периода. Единственное событие, произошедшее за 100 пс интервал наблюдения джиттера, отмечено овалом. Остальные возмущения величиной ±40 мс появляются квазипериодически. Красными стрелками обозначен период между двумя последовательными возмущениями одинаковой полярности с периодичностью 12 *· T*.

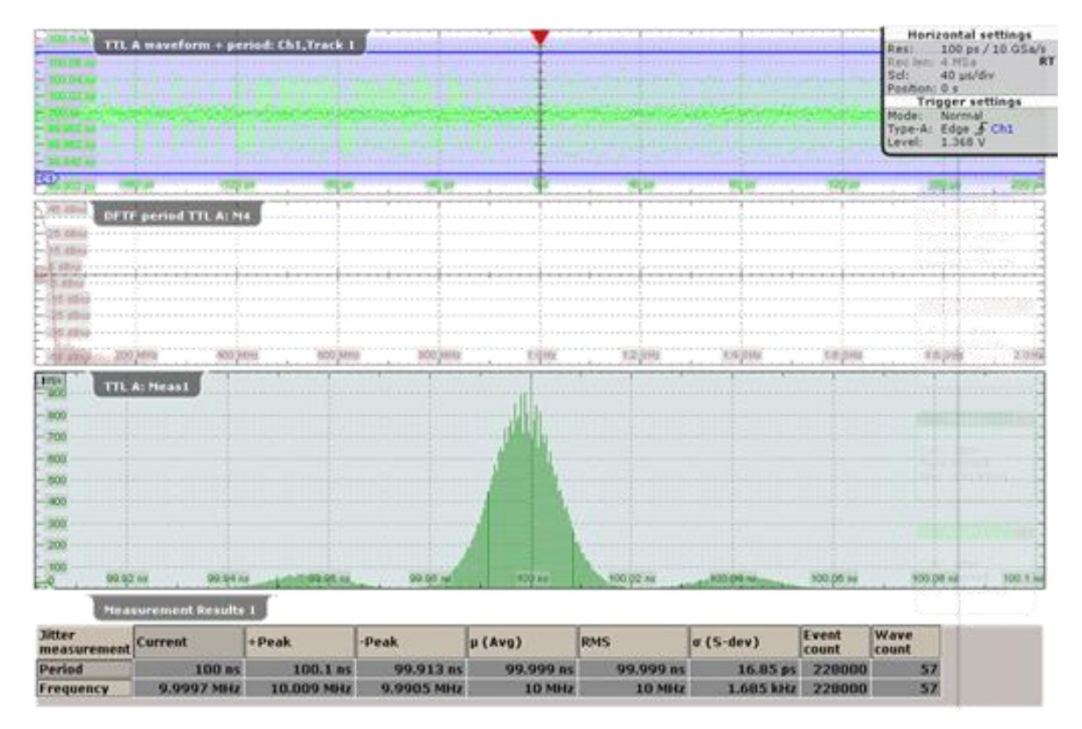

**Рисунок 4-7 Мастер Jitter Wizard: результат увеличения длины записи (см. рисунок 4-6)**

Возмущение величиной ±40 пс приводит к получению трехмодальной функции плотности вероятности джиттера периода. Сигнал без возмущений дал бы одномодальную гауссовскую функцию плотности вероятности. Возмущения, вызванные внутренними перекрестными помехами, создают периодический джиттер, но только резкий фронт нарастания или спада сигнала возмущает сигнал генератора. При использовании периодичности 12 *· T* функция плотности вероятности периодического джиттера имеет три функции Дирака: на -40 пс, 0 пс и +40 пс с амплитудным соотношением 1:10:1. Свертка с гауссовской функцией плотности вероятности случайного джиттера дает трехмодальное распределение. Измеренный разброс случайного джиттера составляет 16 пс.

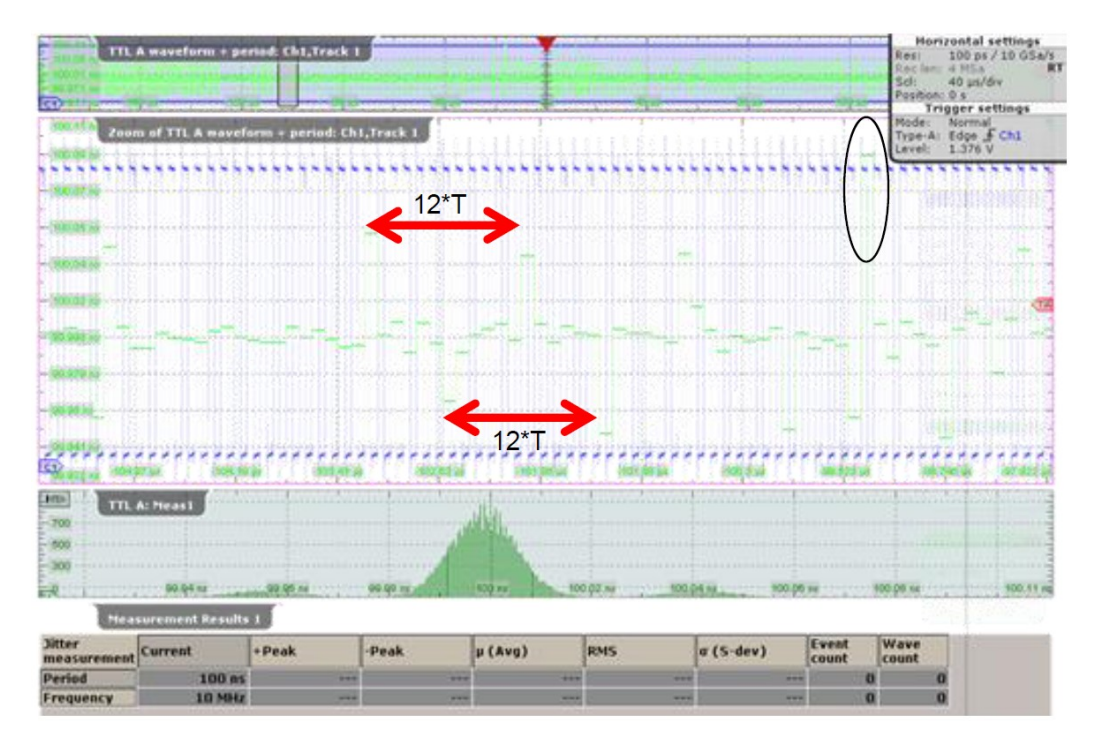

**Рисунок 4-8 – Мастер Jitter Wizard: масштабирование результатов джиттера периода**

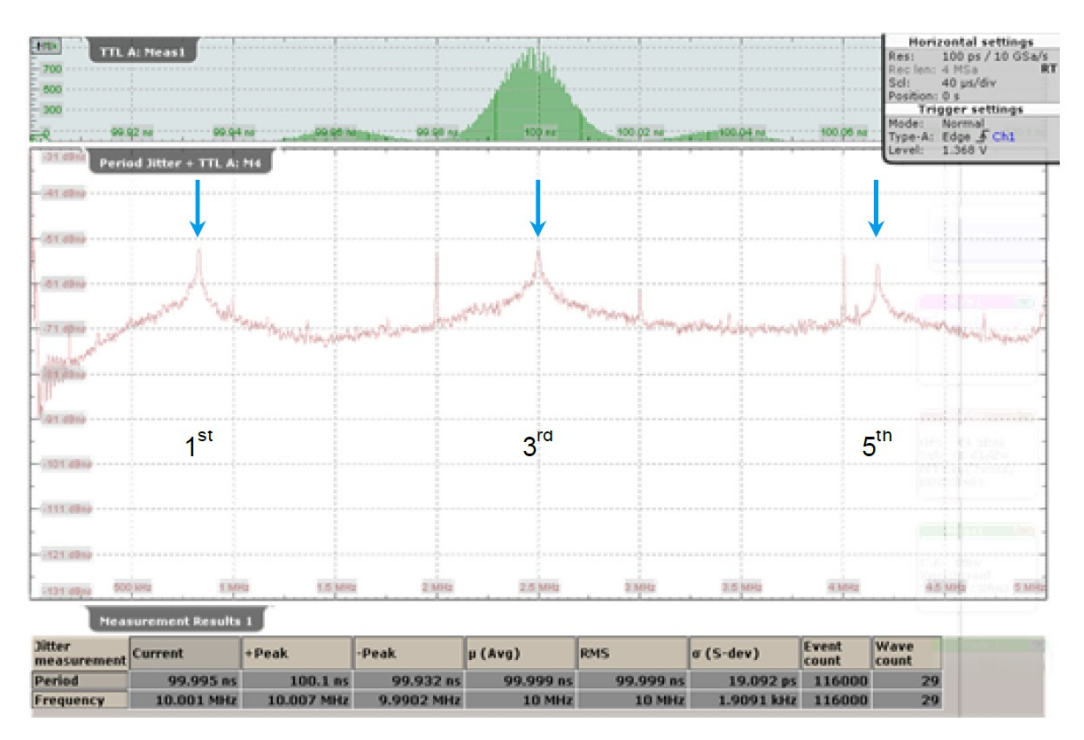

**Рисунок 4-9 – Мастер Jitter Wizard: результирующий спектр джиттера периода**

При дальнейшем анализе спектра, осциллограммы и кривые минимизируются и становятся невидимыми на снимке экрана (рисунок 4-9). Конфигурация спектра перестроена на центральную частоту 2,5 МГц с полосой обзора частот 5 МГц и соотношением полоса обзора/полоса разрешения равным 1000. Для уменьшения шума отображения спектра, включено усреднение осциллограммы с количеством усреднений 25. Получены следующие данные: кроме нескольких субгармоник 10 МГц тактового сигнала на 2 и 4 МГц также имеются видимые возмущения сигнала на частотах 0,833, 2,50, 4,17 МГц.

Эти частоты точно соответствуют 1-й, 3-й и 5-й гармоникам выявленного перекрестного сигнала. И снова был обнаружен сигнал с периодом 12 *· T* тактового сигнала, который подтверждает измерение кривой джиттера во временной области. В данном примере применения анализ в частотной области имеет преимущество: периодические возмущения сигнала легче обнаружить, даже если этот сигнал не активен во время проведения захвата данных.

В качестве примера на рисунке 4-10 сравниваются спектр джиттера периода со спектром исходной осциллограммы в одинаковом масштабе, но с разным смещением. Спектр осциллограммы изображен пурпурным цветом, а спектр джиттера периода – коричневым. Для того чтобы сделать спектры пригодными для сравнения пользователю нужно учесть тот факт, что джиттер периода является просто правой частью исходного спектра осциллограммы. Итак, установлена центральная частота спектра осциллограммы 12,5 МГц, полоса обзора 5 МГц, а соотношение полоса обзора/полоса разрешения 1000. Схожесть обоих спектров очень велика и пользователь может распознать квадратичную синусоидальную передаточную функцию джиттера периода.

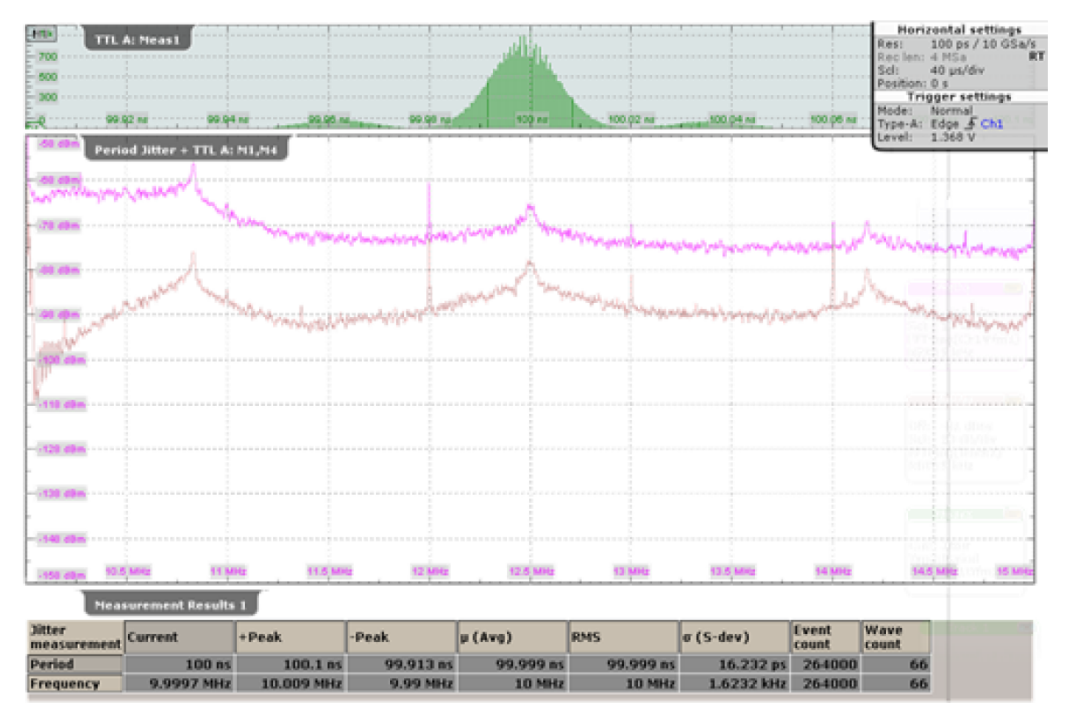

**Рисунок 4-10 – Мастер Jitter Wizard, спектры джиттера периода и осциллограммы**

### <span id="page-26-0"></span>**4.3 Измерение джиттера N-го такта**

Межтактовый джиттер, который в более общем случае становится джиттером N-го такта, введен в главе 3.2. Для последующего анализа выберем джиттер N-го такта, ведь осциллограф RTO обеспечивает удобный способ выбора измерения межтактового джиттера путем установки значения N на 1.

При использовании конфигурации, указанной в предыдущем разделе, легко переключиться с измерения джиттера периода на измерение джиттера N-го такта. На вкладке меню "Meas" > "Setup" пользователь может выбрать в разделе основного измерения "Main measurement" пункт "N-cycle jitter". Для запуска измерения межтактового джиттера пользователь должен установить смещение такта "Cycle offset" на 1, а начало такта "Cycle begin" в значение "Positive".

Кривая измерения межтактового джиттера не содержит никакой другой информации кроме джиттера периода. Поэтому следующее обсуждение посвящено гистограмме и спектру измерений джиттера N-го такта. На верхней диаграмме рисунка 4-11 отображена функция плотности вероятности межтактового джиттера цифрового тактового сигнала. В отличие от гистограммы измерений периода, теперь она центрирована относительно начала отсчета, потому что межтактовый джиттер показывает только вариации периода. Более того, среднеквадратическое отклонение гауссовского распределения удваивается из-за разницы двух стохастических переменных (5).

Помимо джиттера периода, на второй диаграмме сравниваются спектры межтактового джиттера (коричневый) и цифрового тактового сигнала (пурпурный). Видно, что, как и в предыдущем разделе, эти спектры схожи в некоторых аспектах. Однако по сравнению с джиттером периода, спектр джиттера N-го такта понижается сильнее по направлению к началу отсчета.

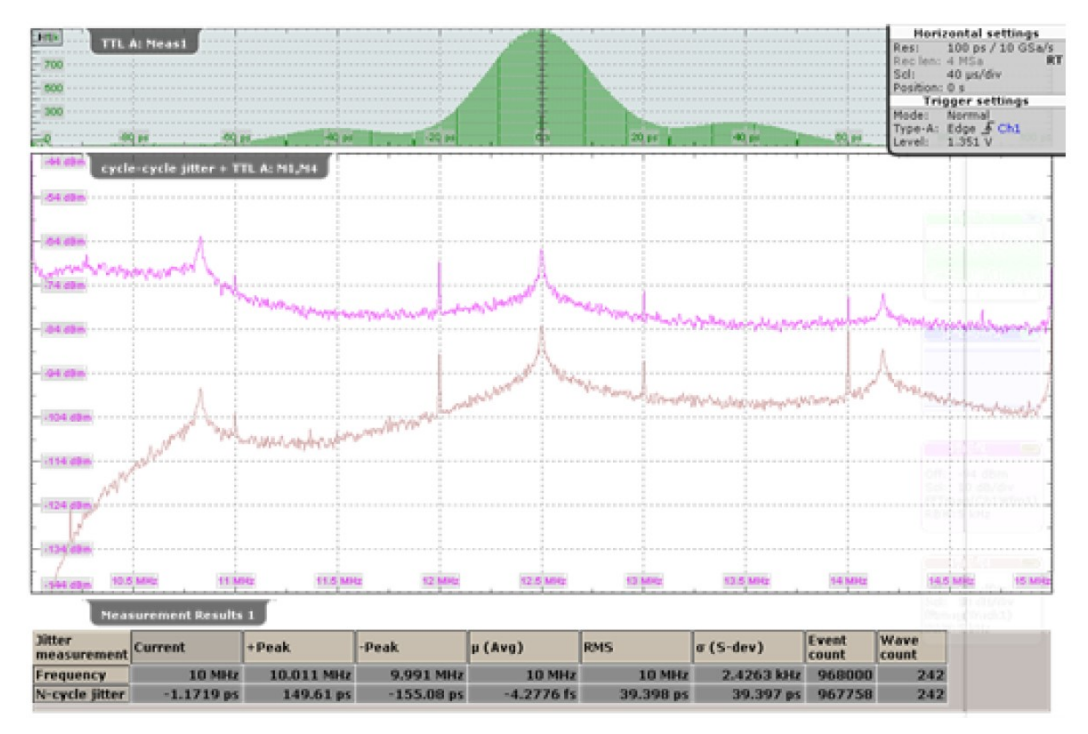

**Рисунок 4-11 – Спектры межтактового джиттера и осциллограммы**

Сравнение двух спектров демонстрирует преимущество спектра джиттера. Рассмотрим спектр подробнее с помощью функции масштабирования прибора RTO; ближе к началу можно обнаружить паразитный сигнал на частоте 194 кГц спектра джиттера. Этот паразитный сигнал невидим на спектре осциллограммы.

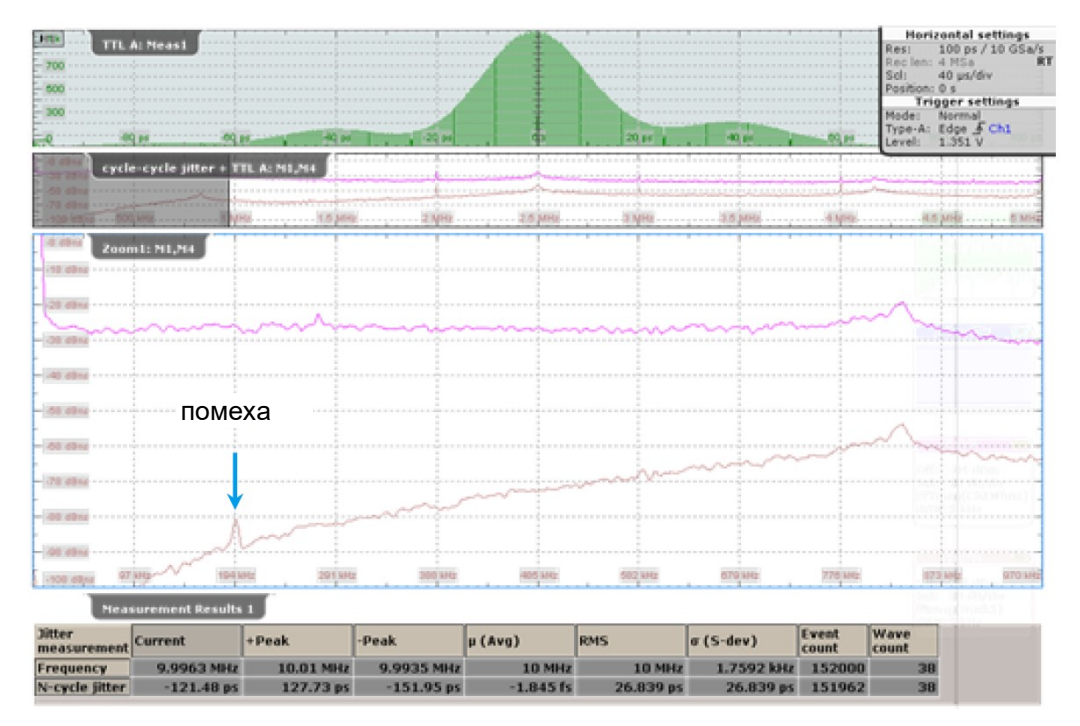

**Рисунок 4-12 – Масштабирование спектров межтактового джиттера и осциллограммы**

Существование паразитного сигнала на частоте 194 кГц подтверждается при использовании анализатора спектра R&S ®FSV. Настройки полосы обзора и центральной частоты для анализатора FSV аналогичны настройкам осциллографа RTO. Измеренный спектр, показанный на рисунке 4-13, подтверждает существование этого паразитного сигнала (М2) с такой же точностью, что и в осциллографе RTO.

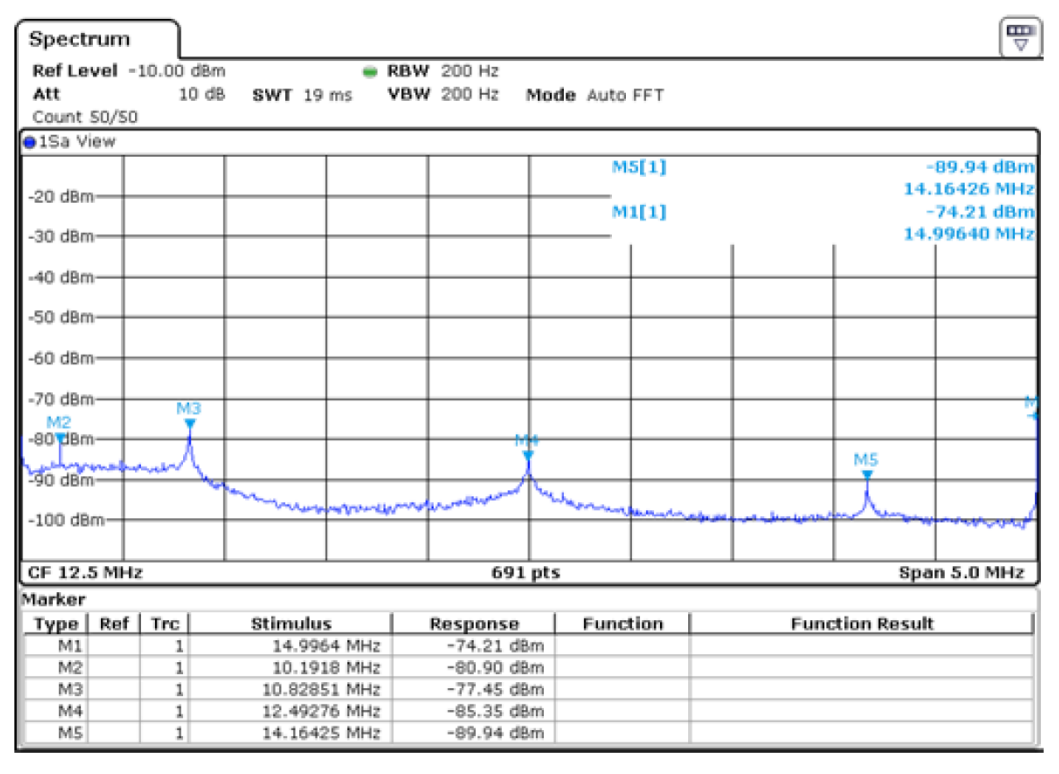

**Рисунок 4-13 – Спектр цифрового тактового сигнала, измеренный с помощью R&S FSV**

Спектр межтактового джиттера, полученный с помощью осциллографа RTO, имеет определенное преимущество по сравнению с соответствующим спектром осциллограммы, также полученным с помощью осциллографа RTO. На первом спектре могут быть видны паразитные сигналы, близкие к несущей, которые не могут быть отображены на спектре осциллограммы. Спектр джиттера дает хороший качественный результат, хотя для выполнения количественного анализа пользователь должен использовать эти результаты с осторожностью.

Для полноты представления, на рисунке 4-14 показан пример измерения джиттера N-го такта. Из текущей конфигурации в меню "Meas" > вкладка "Setup" пользователь может изменить значение параметра "Cycle offset" (смещение такта) на 4. В результате функция плотности вероятности и кривая не изменятся, и спектр будет выглядеть похожим на спектр межтактового джиттера. Однако в спектре произойдут важные изменения, причиной которых является передаточная характеристика джиттера N-го такта.

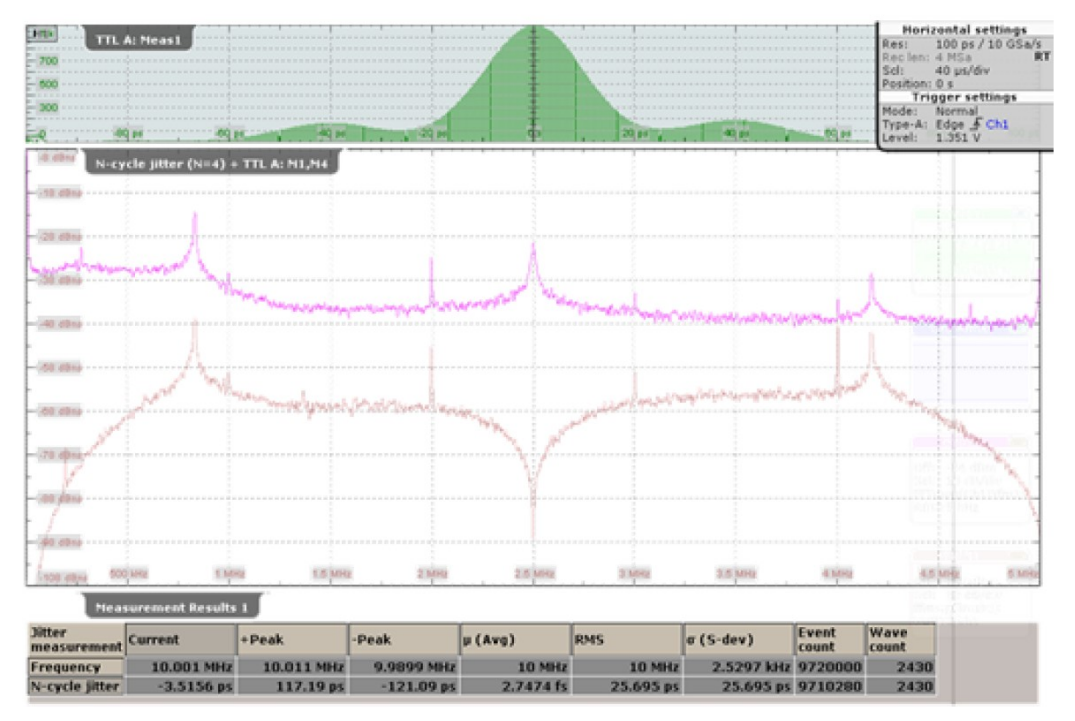

**Рисунок 4-14 – Джиттер N-го такта (N=4)** 

### <span id="page-29-0"></span>**4.4 Измерение джиттера TIE**

В главе 3.3 описан джиттер TIE и соответствующий алгоритм его измерения. Измерение джиттера TIE требует настройки измерений, а также настройки функции CDR. В следующем разделе эти настройки разобраны подробнее.

Начиная работу с предыдущей конфигурации, пользователь может найти измерение TIE в меню "Meas" > вкладка "Setup" > "Main measurement". После выбора измерения TIE, на вкладке появятся остальные настройки, см. рисунок 4-15. Цифровой тактовый сигнал обычно стробируется по переднему фронту, поэтому в поле "Data slope" установлено значение "Positive". Поскольку для измерения TIE требуется тактовый сигнал, то в качестве тактового режима установлен режим программного восстановления тактового сигнала "Software CDR". Конфигурация функции CDR вызывается клавишей "CDR setup" или из меню "Protocol" > "CDR Setup" > "SW".

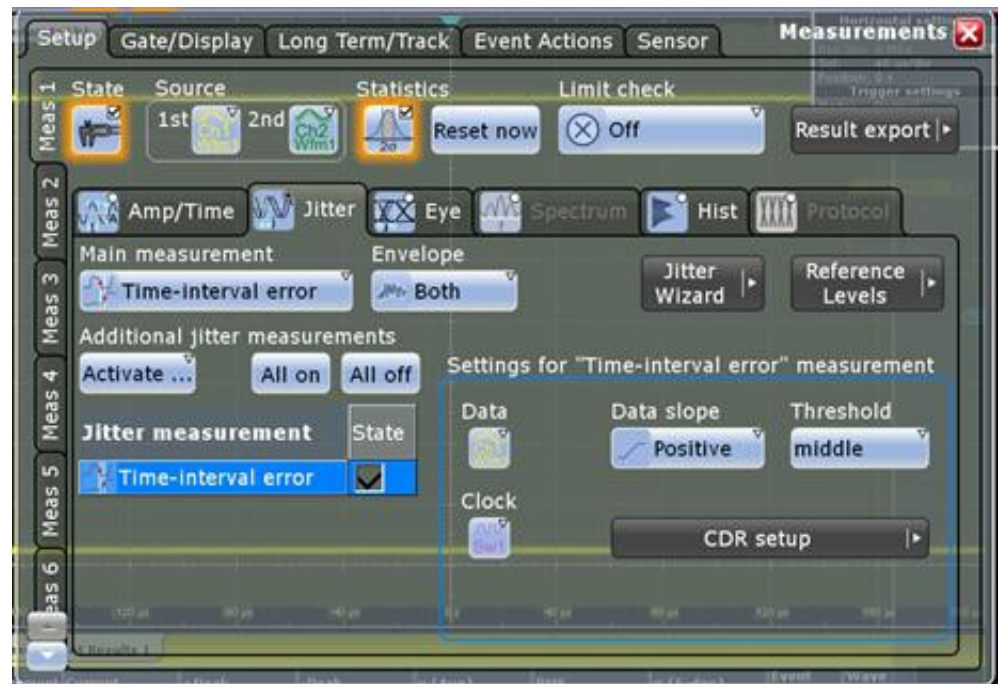

**Рисунок 4-15 – Настройка измерений джиттера TIE**

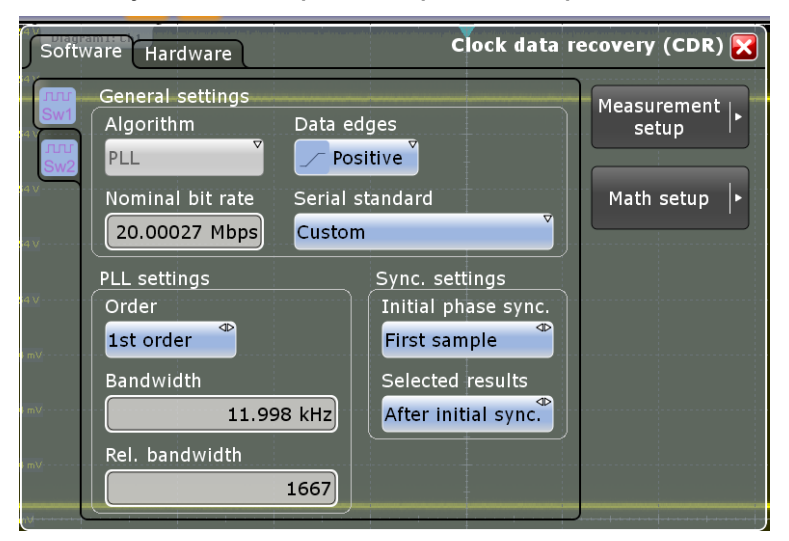

**Рисунок 4-16 – Настройка программной функции CDR**

Доступны две конфигурации программной функции CDR, разделенные на две вкладки: "SW1" и "SW2". В данном примере, на рисунке 4-16, используется конфигурация "SW1". Так как измерение TIE основано на передних (положительных) фронтах тактового сигнала, то в поле "Data edges" установлено значение "Positive". Для установки правильного значения в поле "Nominal bit rate" пользователь должен обратить внимание на тип сигнала (глава 2.3). Используемый цифровой тактовый сигнал имеет тактовую частоту 10 МГц и номинальную скорость передачи данных 20 Мбит/с, если интерпретировать его как битовую последовательность '01'. Значения в остальных полях, предложенные прибором RTO, остаются без изменений.

На рисунке 4-7 показаны результаты измерения TIE. На верхней диаграмме отображена захваченная осциллограмма и кривая джиттера TIE. Кривая джиттера TIE выглядит похожей на шумовой сигнал, но в пределах первых 170 мкс представляет собой прямую линию. Причиной этого является программная ФАПЧ, которая запускается заново при каждом цикле сбора данных, и должен пройти процесс установления, прежде чем будет достигнута стабилизация. Во время установления

джиттер TIE имеет постоянное значение и поэтому на диаграмме появляется прямая линия. Это поведение может быть изменено в настройках функции CDR, если в поле "Selected results" изменить значение с "After initial sync." на "All". Теперь TIE не отображает начальное постоянное значение, но установление опорного значения искажает эту часть кривой. При использовании аппаратной функции CDR такого поведения наблюдаться не будет, так как оно не запускается заново каждый раз.

На второй диаграмме показана гистограмма джиттера TIE с функцией плотности вероятности фазового шума, центрованная относительно начала отсчета. В отличие от джиттера периода, распределение изменяется на бимодальное с двумя пиками на  $+20$  nc.

В таблице на нижней части рисунка отображены статистические данные для измерений частоты джиттера TIE, что обсуждалось в главе 2.3.1.

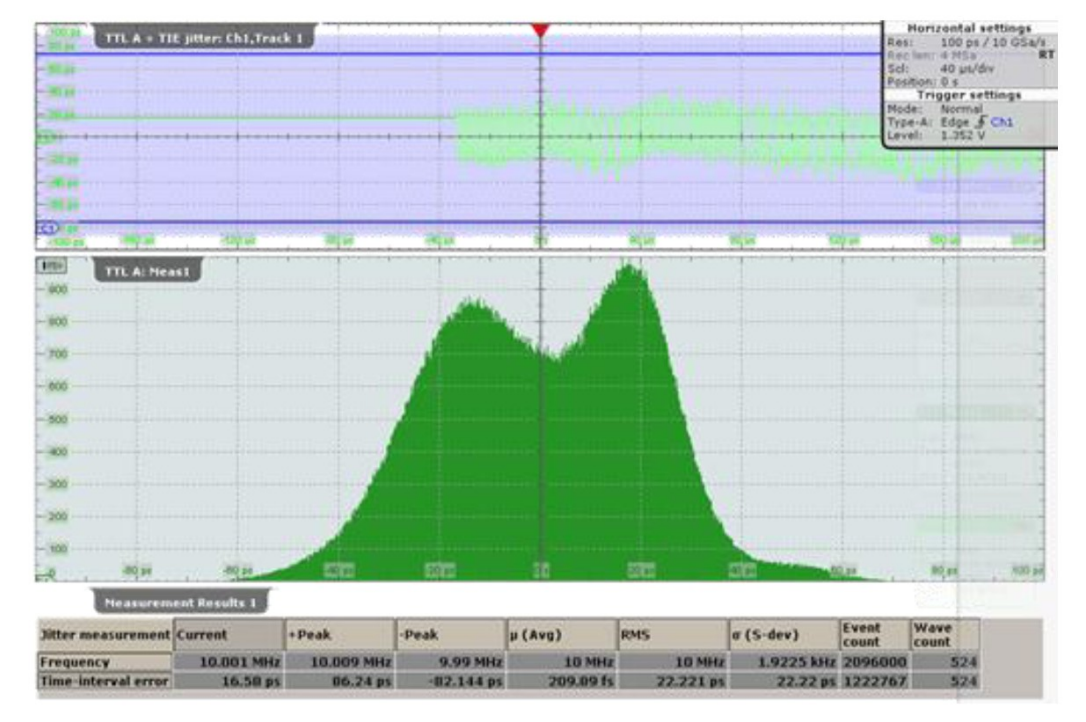

Рисунок 4-17 - Джиттер TIE

Для объяснения изменений формы функции плотности вероятности джиттера периода относительно джиттера TIE, минимизируем осциллограммы, а кривую масштабируем, см. рисунок 4-18. Сравнение этой кривой с кривой джиттера периода на рисунке 4-18 показывает, что распределение сигнала соответствует низкочастотной фильтрации сигнала. Без углубления в математический анализ можно предложить следующее краткое объяснение. Передаточная функция измерения TIE использует функцию CDR 1-го порядка, обладающую свойствами НЧ-фильтрации, которая ослабляет постоянную составляющую сигнала фазового шума. Таким образом, последовательность импульсов Дирака, видимая на кривой рисунка 4-8, входит в последовательность '01' на рисунке 4-18, которая все еще содержит 40 пс изменения для переднего и заднего фронтов, но уже не от уровня 0 пс.

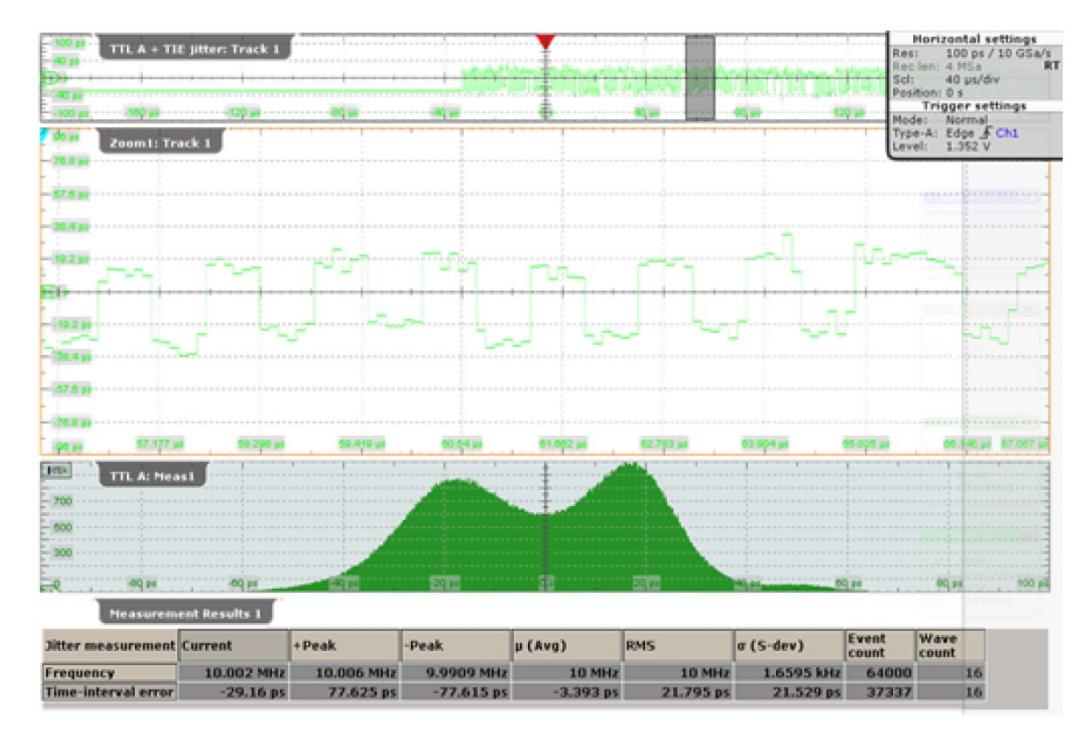

**Рисунок 4-18 – Масштабирование джиттера TIE**

Спектр для измерения TIE и захваченной осциллограммы конфигурируется таким же образом, как на рисунке 4-10. На верхней диаграмме рисунка 4-19 отображена гистограмма, а на второй диаграмме – спектр джиттера TIE (коричневый) и осциллограммы (пурпурный) в одинаковом масштабе. Оба графика очень похожи между собой. При сравнении спектров джиттера TIE и джиттера периода видно, что ослабление джиттера TIE в начале графика отсутствует.

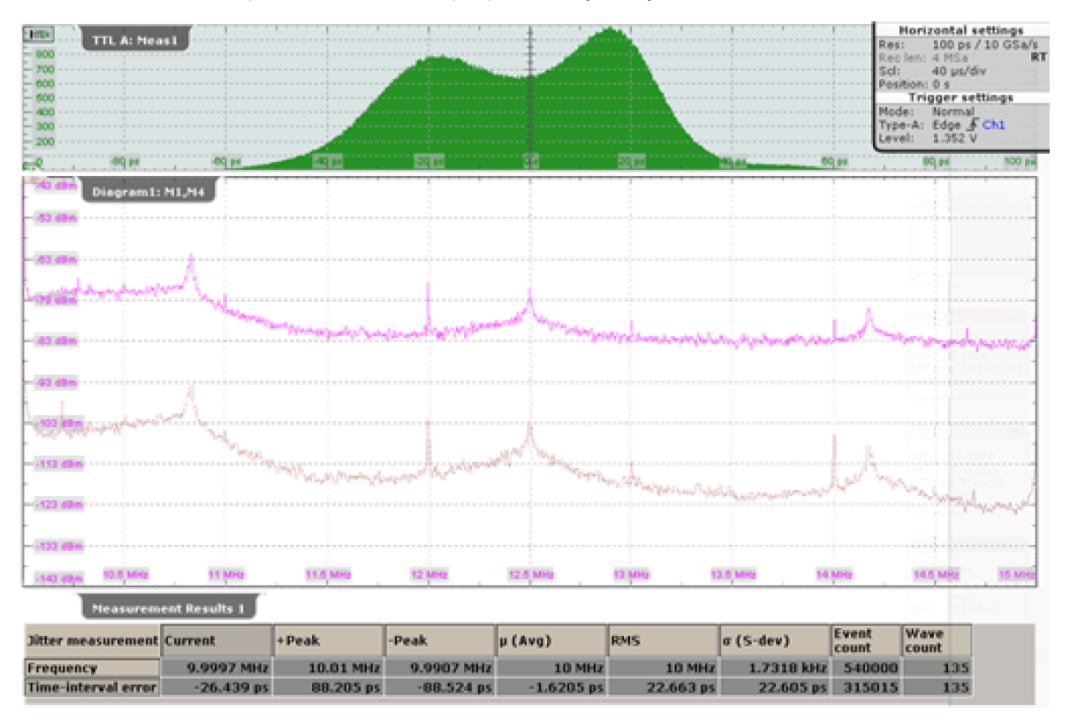

**Рисунок 4-19 – Спектр джиттера TIE**

# <span id="page-33-0"></span>5 Заключение

При передаче сигналов джиттер является существенным ограничением, которое требует анализа и оценки параметров; вышесказанное применимо на уровне систем, печатных плат и микросхем. Осциллограф RTO с опцией RTO-K12 является прекрасным инструментом, предлагающим широкий набор функций для анализа джиттера при разработке, отладке и испытании на соответствие электронных цепей.

В данном документе описываются измерения джиттера периода, межтактового джиттера и джиттера TIE на основе примеров применения и сравнивается их влияние на отображение кривой, гистограммы и спектра. Можно сделать вывод, что измерение джиттера периода больше подходит для генераторов, измерение межтактового джиттера – для ФАПЧ, а измерение джиттера TIE – для передаваемых данных.

Низкий уровень джиттера самого осциллографа является ключевым параметром при выполнении высокоточных измерений джиттера. Прекрасная аппаратная база прибора RTO и характеристики опции RTO-K12 обеспечивают высокий уровень точности анализа джиттера и отличные возможности обнаружения помех. В качестве примера обнаружения помехи используется паразитный сигнал, располагающийся близко к несущей.

Мастер измерения джиттера Jitter Wizard из опции RTO-K12 облегчает работу по измерению джиттера для пользователей любого уровня.

Опция восстановления сигнала тактовой частоты R&S®RTO-K13 является уникальным и мощным решением для анализа глазковой диаграммы сигналов двоичных данных с применением встроенного тактового сигнала, что дает дополнительную возможность получения точных значений функций анализа джиттера, обсуждаемых в данных указаниях по применению.

# <span id="page-34-0"></span>6 Библиография

1. *Технические характеристики анализатора источников сигнала R&S ®FSUP,* 81671, Мюнхен, Германия, Rohde & Schwarz GmbH & Co. KG, 2011.

2. *Определение и терминология сетей синхронизации*. Женева. ITU-T, 1996. G.810.

3. **Ли, Майк Пенг**. *Джиттер, шум и целостность сигнала на высоких скоростях передачи данных*. изд. Prentice Hall, 2007.

4. *Временной джиттер и фазовый шум: сейчас и в будущем?* **Андерхилл, Майкл Дж.** Лингфилд, Великобритания: IEEE, 2012.

5. **Райс, Джон А.** *Математическая статистика и анализ данных*. Белмонт, Калифорния, Томсон, 2007.

6. *Оценка джиттера тактового сигнала на основе измерения шума фазовой модуляции*. **Д. А. Хоу, Т.Н. Тессет**. Боулдер, Калифорния 80305: решение IEEE международного симпозиума "International Frequency Control Symposium", 2003

7. *Дискретная обработка сигналов*. **Алан В Оппенгейм, Рональд В. Шафер**, изд. Prentice Hall, 1989.

8. *Спектральный анализ джиттера во временной области*. **Ун-ку Мун, Карти Майрэм, Джон Т. Стоник.** 5 мая 2002, IEEE Транзакция цепей и систем – аналоговая и цифровая обработка сигналов, Bd. 49, S. 321-327.

9. *Определения терминов измерений джиттера и их взаимосвязь.* **Илья Замек, Стив Замек.** изд. IEEE, 2005. Международная конференция по методам и средствам испытаний.

# <span id="page-35-0"></span>7 Информация для заказа

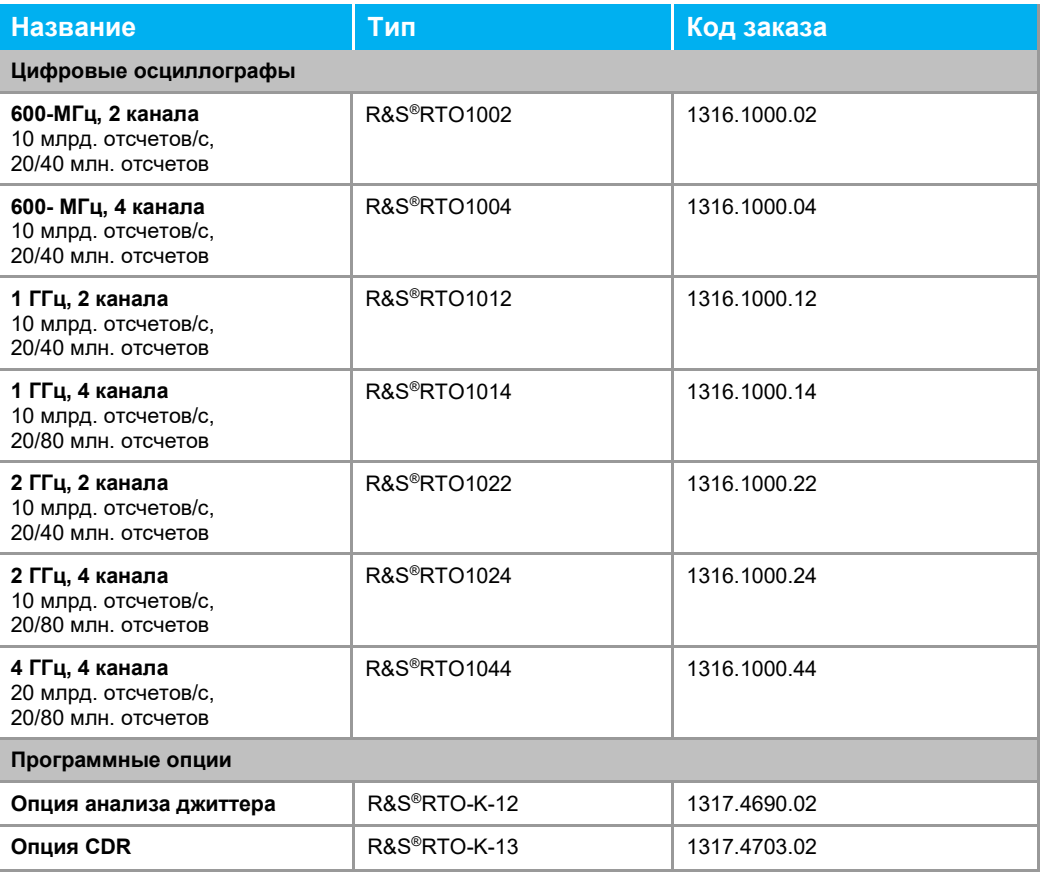

### **О компании Rohde & Schwarz**

Rohde & Schwarz представляет собой независимую группу компаний, специализирующуюся на производстве электронного оборудования. Rohde & Schwarz является ведущим поставщиком контрольно-измерительных систем и приборов, оборудования для теле- и радиовещания, систем радиомониторинга и радиопеленгации, а также систем профессиональной радиосвязи специального назначения. Rohde & Schwarz успешно работает уже 75 лет, представительства и сервисные центры компании находятся в более чем 70 странах. Головной офис компании расположен в Мюнхене, Германия.

#### **Обязательства по охране окружающей среды**

- Энергосберегающие изделия
- Постоянное улучшение экологической устойчивости
- Сертифицированная система экологического менеджмента ISO 14001

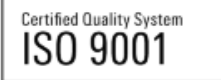

#### **Контакты в регионах**

Европа, Африка, Ближний Восток +49 89 4129 12345 customersupport@rohde-schwarz.com

Северная Америка 1-888-TEST-RSA (1-888-837-8772) customer.support@rsa.rohde-schwarz.com

Латинская Америка +1-410-910-7988 customersupport.la@rohde-schwarz.com

Азия/Тихий океан +65 65 13 04 88 customersupport.asia@rohde-schwarz.com

Китай +86-800-810-8228 /+86-400-650-5896 customersupport.china@rohde-schwarz.com

Данный документ и поставляемые программы могут применяться только при соблюдении условий, изложенных в области загрузки веб-сайта Rohde & Schwarz.

R&S® является зарегистрированным товарным знаком компании Rohde & Schwarz GmbH & Co. KG. Товарные знаки и торговые марки принадлежат соответствующим владельцам.

### **Rohde & Schwarz GmbH & Co. KG**

Mühldorfstraße 15 | D - 81671 München Тел. + 49 89 4129 - 0 | Факс + 49 89 4129 – 13777

www.rohde-schwarz.com